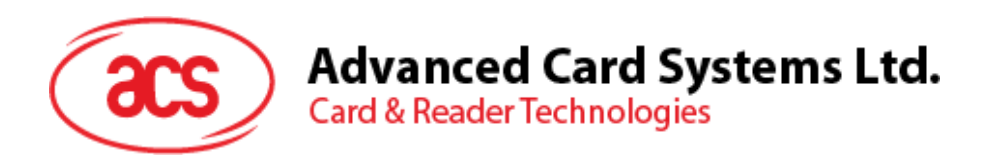

# ACR40U Contact Smart Card Reader

Reference Manual V1.01

*Subject to change without prior notice* info@acs.com.hk

**www.acs.com.hk**

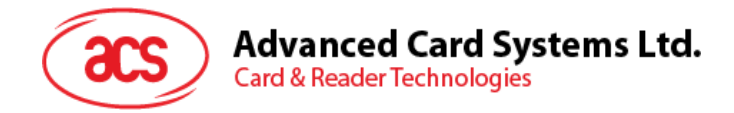

## **Revision History**

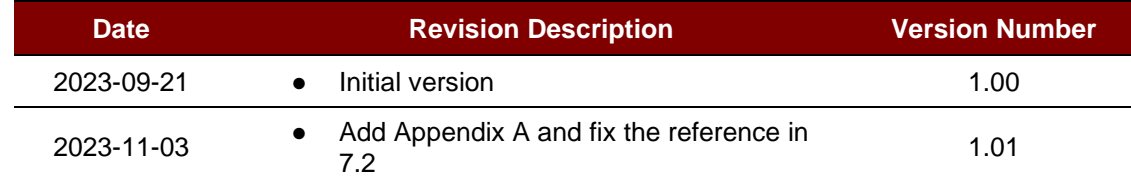

Page 2 of 47

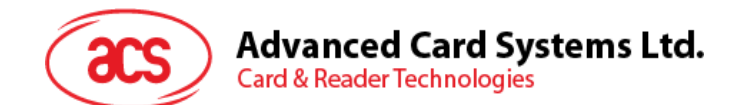

## **Table of Contents**

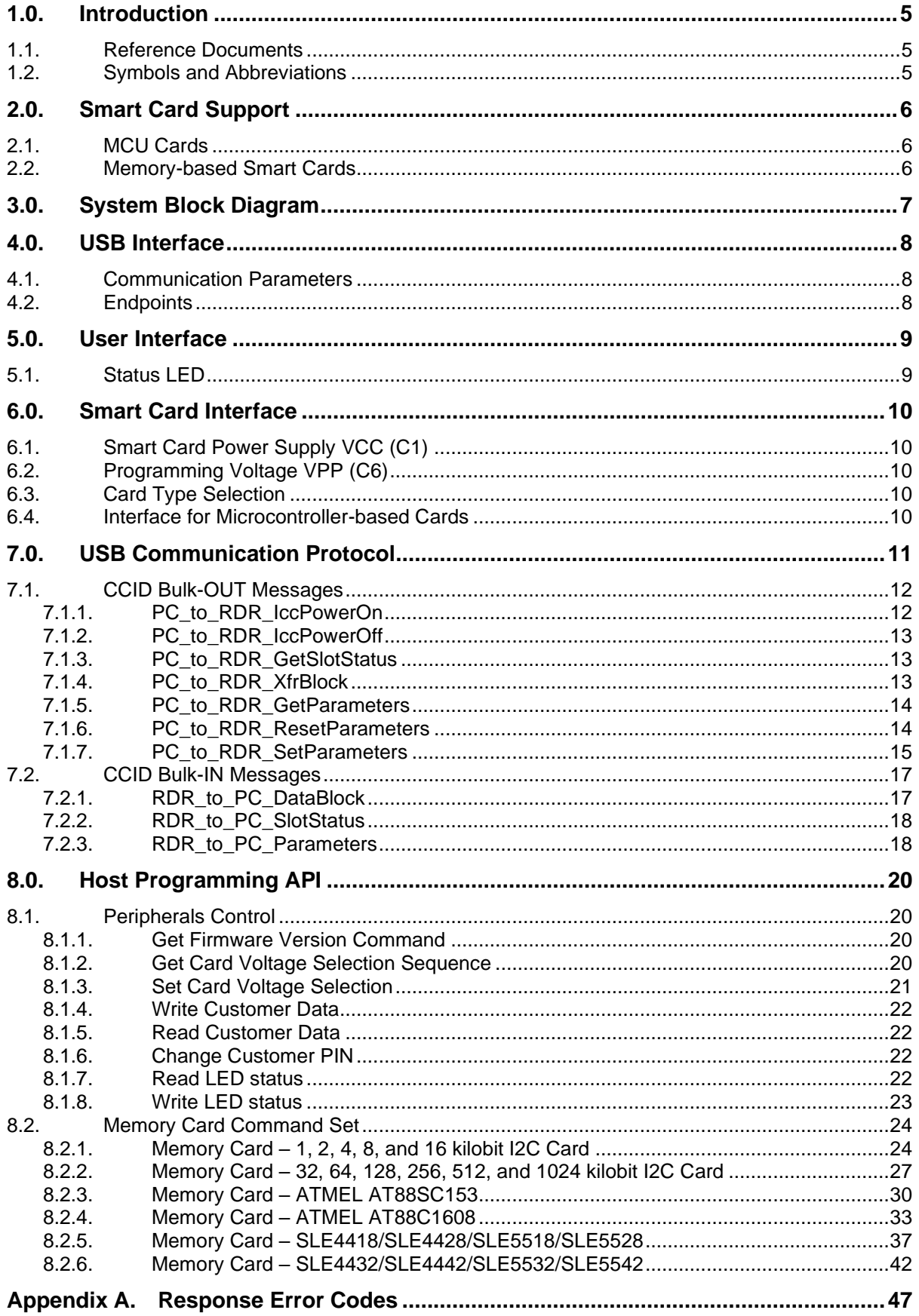

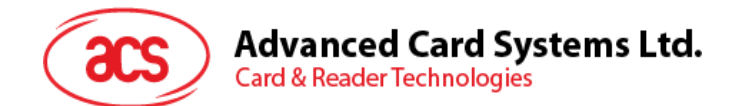

## **List of Figures**

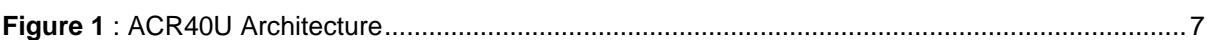

## **List of Tables**

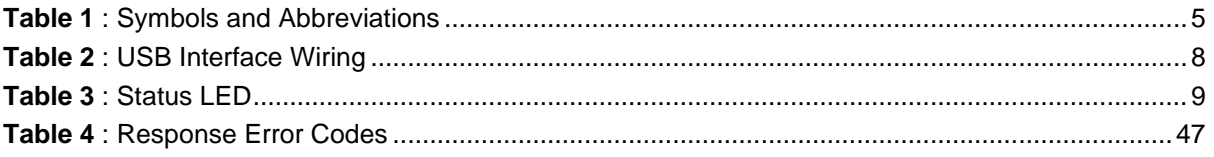

Page 4 of 47

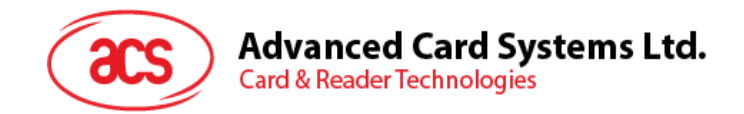

## <span id="page-4-0"></span>**1.0.Introduction**

The ACR40U contact smart card reader serves as an intermediary for communication between a computer and a smart card. Different smart cards have varying communication protocols and commands, making direct communication with a computer challenging. However, the ACR40U contact smart card reader offers a standardized interface for a broad range of smart cards, thus freeing software developers from the technical complexities of smart card operations. By handling the card's specifics, the ACR40U contact smart card reader allows programmers to focus on implementing the smart card system's functionality without worrying about the underlying technical details.

#### <span id="page-4-1"></span>**1.1. Reference Documents**

The following related documents are available from [www.usb.org](http://www.usb.org/)

- Universal Serial Bus Specification 2.0 (also referred to as the USB specification), April 27, 2000
- Universal Serial Bus Common Class Specification 1.0, December 16, 1997
- Universal Serial Bus Device Class: Smart Card CCID Specification for Integrated Circuit(s) Cards Interface Devices, Revision 1.1, April 22, 2005

The following related documents can be ordered through [www.ansi.org](http://www.ansi.org/)

- ISO/IEC 7816-1; Identification Cards Integrated circuit(s) cards with contacts Part 1: Physical Characteristics
- ISO/IEC 7816-2; Identification Cards Integrated circuit(s) cards with contacts Part 2: Dimensions and Locations of the contacts
- ISO/IEC 7816-3; Identification Cards Integrated circuit(s) cards with contacts Part 3: Electronic signals and transmission protocols

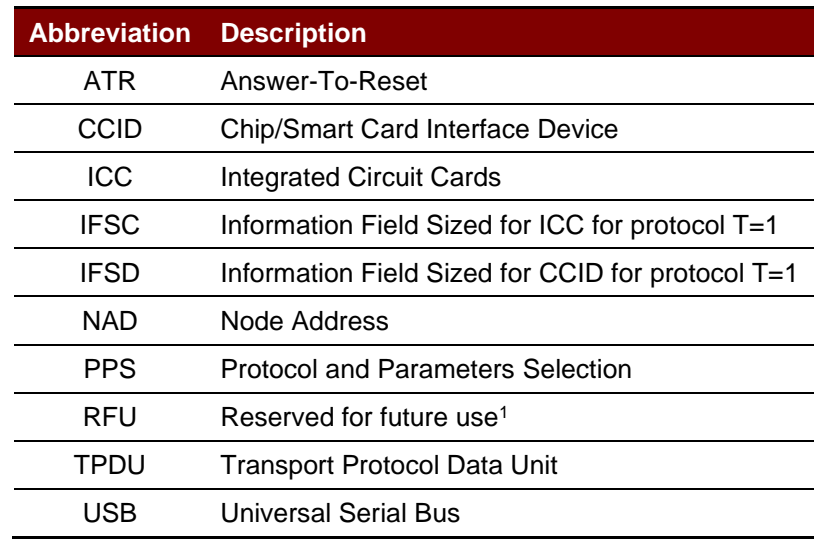

#### <span id="page-4-2"></span>**1.2. Symbols and Abbreviations**

**Table 1**: Symbols and Abbreviations

<span id="page-4-3"></span>*<sup>1</sup> Must be set to zero unless stated differently.*

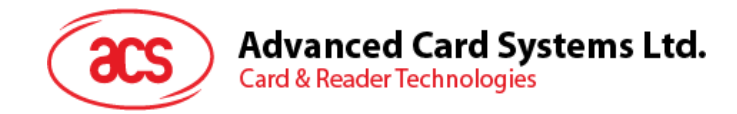

## <span id="page-5-0"></span>**2.0.Smart Card Support**

## <span id="page-5-1"></span>**2.1. MCU Cards**

ACR40U is a PC/SC-compliant smart card reader that supports ISO 7816 Class A, B, and C (5 V, 3 V, and 1.8 V) smart cards. It also works with MCU cards following either the T=0 and T=1 protocol.

The card ATR indicates the specific operation mode (TA2 present; bit 5 of TA2 must be 0) and when that particular mode is not supported by the ACR40U, it will reset the card to negotiable mode. If the card cannot be set to negotiable mode, the reader will then reject the card.

When the card ATR indicates the negotiable mode (TA2 not present) and communication parameters other than the default parameters, the ACR40U will execute the PPS and try to use the communication parameters that the card suggested in its ATR. If the card does not accept the PPS, the reader will use the default parameters (F=372, D=1).

For the meaning of the aforementioned parameters, please refer to ISO 7816-3.

#### <span id="page-5-2"></span>**2.2. Memory-based Smart Cards**

ACR40U works with several memory-based smart cards such as:

- Cards following the I2C bus protocol (free memory cards) with maximum 128 bytes page with capability, including:
	- o Atmel®: AT24C01/02/04/08/16/32/64/128/256/512/1024
- Cards with secure memory IC with password and authentication, including:
	- o Atmel®: AT88SC153 and AT88SC1608
- Cards with intelligent 1 KB EEPROM with write-protect function, including:
	- o Infineon®: SLE4418, SLE4428, SLE5518 and SLE5528
- Cards with intelligent 256 bytes EEPROM with write-protect function, including:
	- o Infineon®: SLE4432, SLE4442, SLE5532 and SLE5542

Page 6 of 47

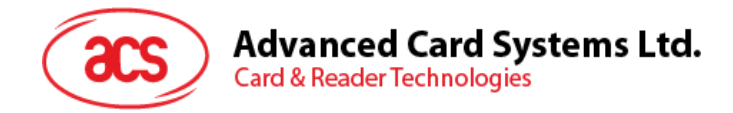

## <span id="page-6-0"></span>**3.0.System Block Diagram**

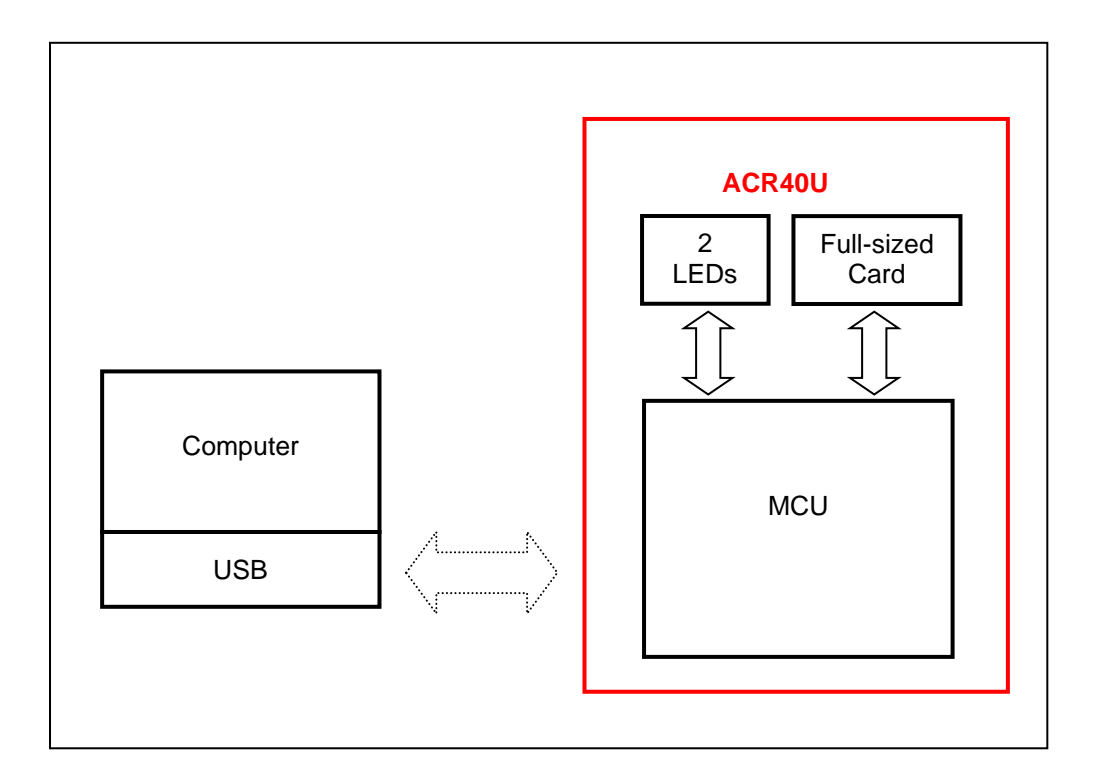

<span id="page-6-1"></span>**Figure 1**: ACR40U Architecture

Page 7 of 47

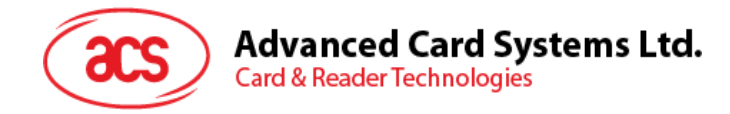

## <span id="page-7-0"></span>**4.0.USB Interface**

## <span id="page-7-1"></span>**4.1. Communication Parameters**

ACR40U is connected to a computer through USB as specified in the USB Specification 2.0. ACR40U is working in full speed mode, i.e. 12 Mbps.

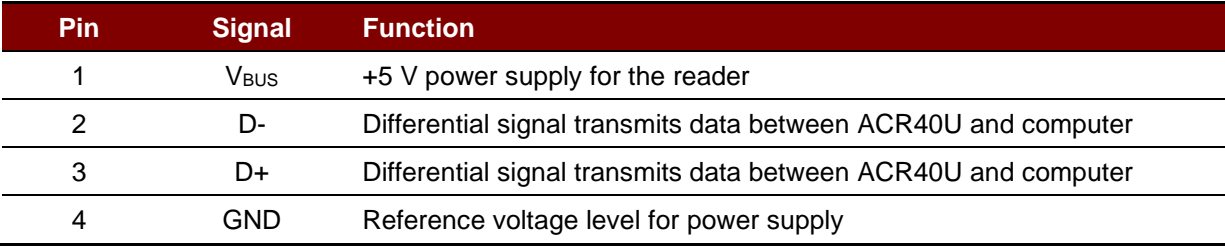

**Table 2**: USB Interface Wiring

#### <span id="page-7-3"></span><span id="page-7-2"></span>**4.2. Endpoints**

ACR40U uses the following endpoints to communicate with the host computer:

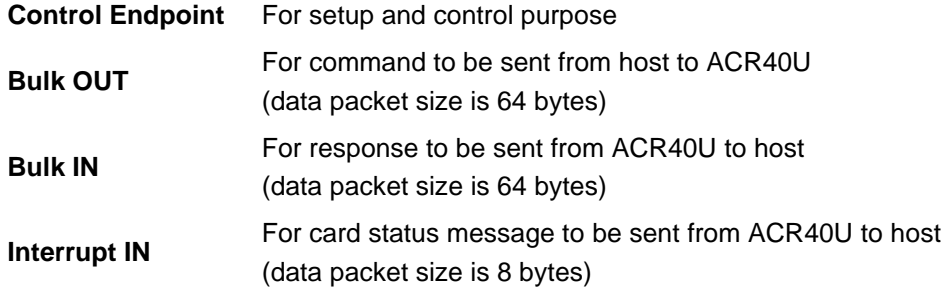

Page 8 of 47

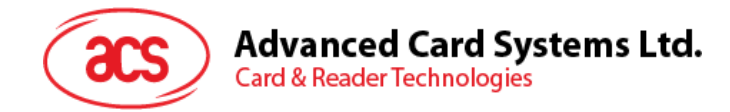

## <span id="page-8-0"></span>**5.0.User Interface**

## <span id="page-8-1"></span>**5.1. Status LED**

ACR40U has two LEDs to show the various operation status, where:

- **Blue LED -** Card and reader status under USB mode
- **Green LED –** Smart card reader power status

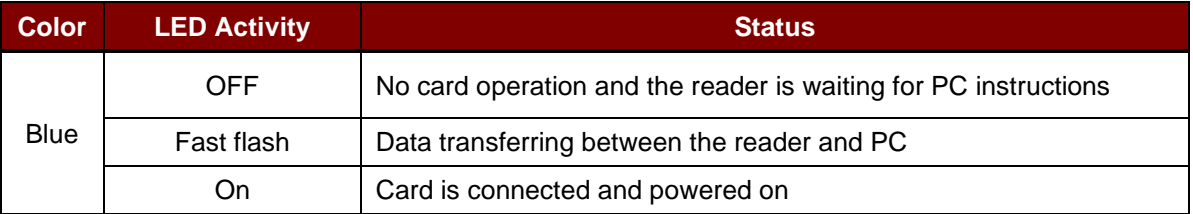

<span id="page-8-2"></span>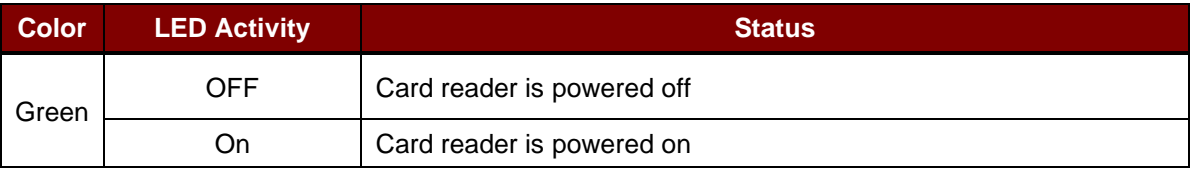

**Table 3**: Status LED

Page 9 of 47

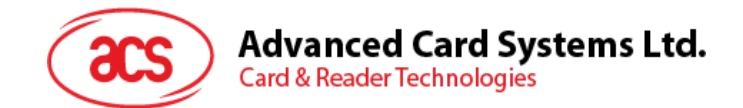

## <span id="page-9-0"></span>**6.0.Smart Card Interface**

The interface between the ACR40U and the inserted smart card follows the specification of ISO 7816- 3 with certain restrictions or enhancements to increase the practical functionality of ACR40U.

## <span id="page-9-1"></span>**6.1. Smart Card Power Supply VCC (C1)**

The current consumption of the inserted card must not higher than 50 mA.

## <span id="page-9-2"></span>**6.2. Programming Voltage VPP (C6)**

According to ISO 7816-3, the smart card contact C6 (VPP) supplies the programming voltage to the smart card. Since all common smart cards in the market are EEPROM-based and do not require the provision of an external programming voltage, the contact C6 (VPP) has not been implemented as a normal control signal in the ACR40U.

#### <span id="page-9-3"></span>**6.3. Card Type Selection**

The controlling computer must always select the card type through the proper command sent to the ACR40U prior to activating the inserted card. This includes both the memory cards and MCU-based cards.

For MCU-based cards, the reader allows to select the preferred protocol, T=0 or T=1. However, this selection is only accepted and carried out by the reader through the PPS when the card inserted in the reader supports both protocol types. Whenever an MCU-based card supports only one protocol type, T=0 or T=1, the reader automatically uses that protocol type, regardless of the protocol type selected by the application.

#### <span id="page-9-4"></span>**6.4. Interface for Microcontroller-based Cards**

For microcontroller-based smart cards, only the contacts C1 (VCC), C2 (RST), C3 (CLK), C5 (GND) and C7 (I/O) are used. A frequency of 4.8 MHz is applied to the CLK signal (C3).

Page 10 of 47

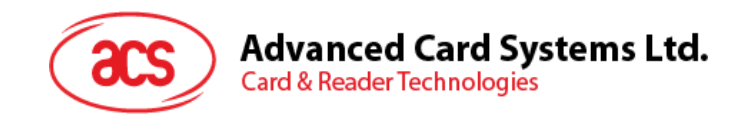

## <span id="page-10-0"></span>**7.0.USB Communication Protocol**

ACR40U shall interface with the host through the USB connection. A specification, namely CCID, has been released within the industry defining such a protocol for the USB chip-card interface devices. CCID covers all the protocols required for operating smart cards.

The configurations and usage of USB endpoints on ACR40U shall follow CCID Rev 1.0 Section 3.

An overview is summarized below:

- 1. *Control Commands* are sent on control pipe (default pipe). These include class-specific requests and USB standard requests. Commands that are sent on the default pipe report information back to the host on the default pipe.
- 2. *CCID Events* are sent on the interrupt pipe.
- 3. *CCID Commands* are sent on BULK-OUT endpoint. Each command sent to ACR40U has an associated ending response. Some commands can also have intermediate responses.
- 4. *CCID Responses* are sent on BULK-IN endpoint. All commands sent to ACR40U have to be sent synchronously (e.g., *bMaxCCIDBusySlots* is equal to 01h for ACR40U).

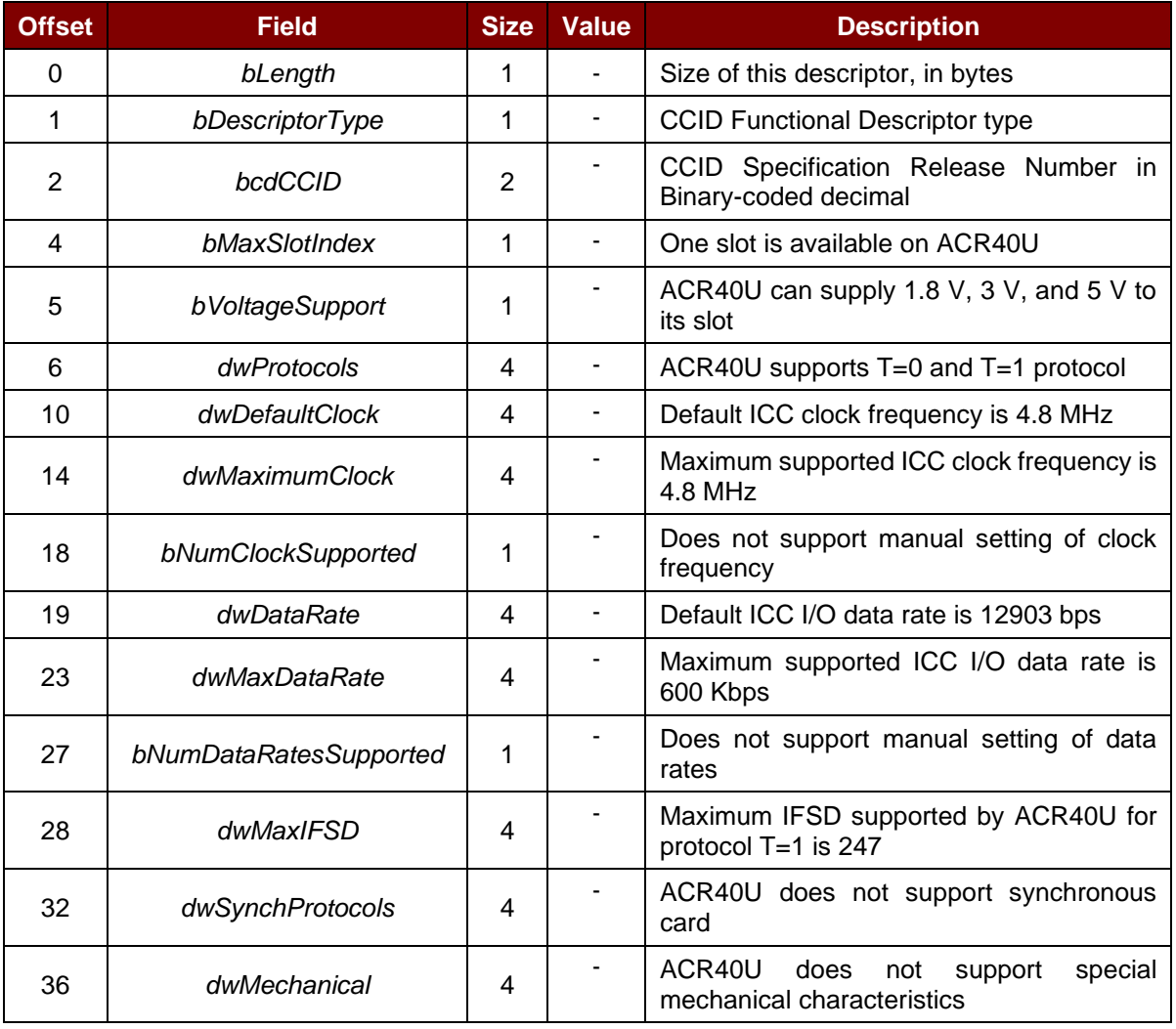

The ACR40U supported CCID features are indicated in its Class Descriptor:

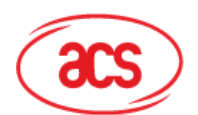

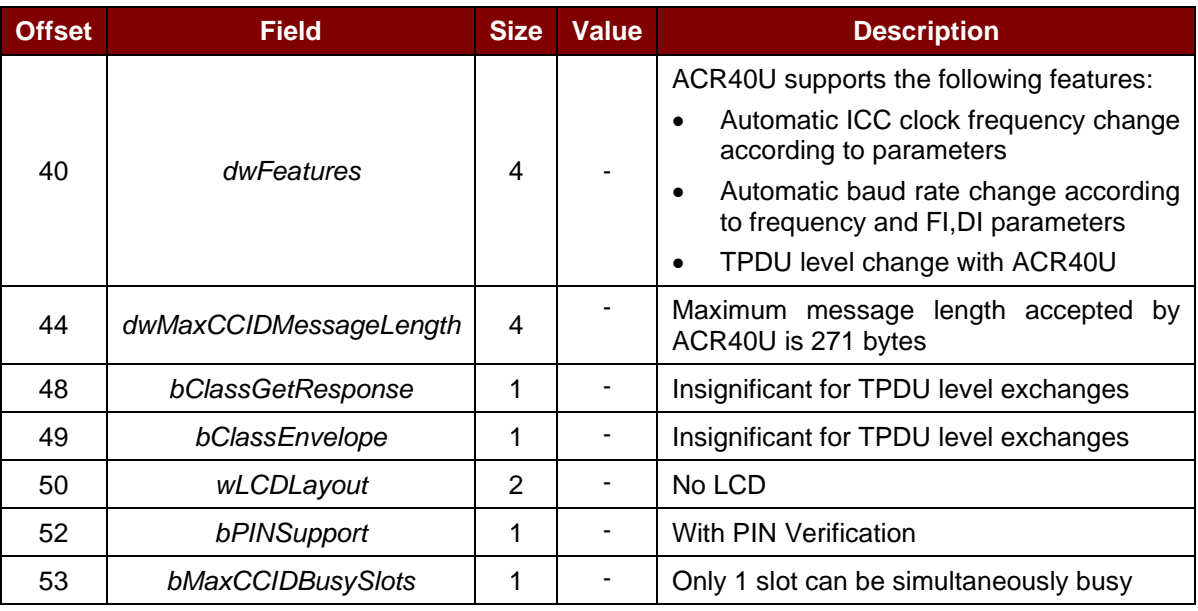

## <span id="page-11-0"></span>**7.1. CCID Bulk-OUT Messages**

#### <span id="page-11-1"></span>**7.1.1. PC\_to\_RDR\_IccPowerOn**

This command activates the card slot and returns ATR from the card.

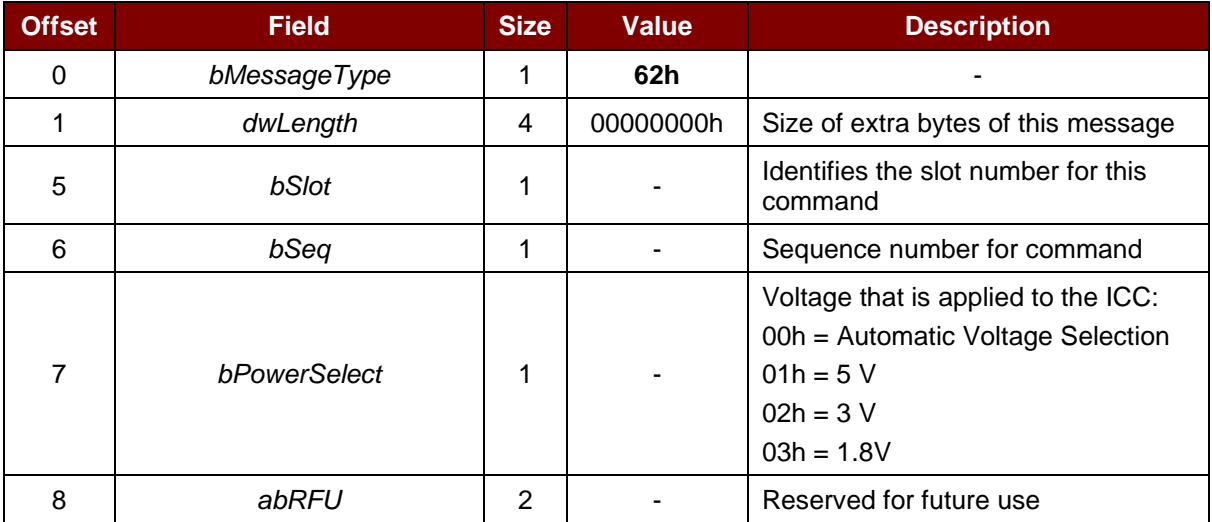

The response to this command message is *RDR\_to\_PC\_DataBlock* response message and the data returned is the Answer-to-Reset (ATR) data.

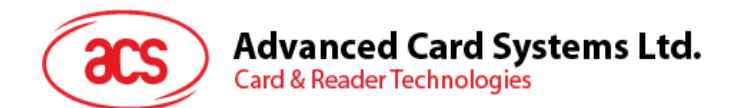

#### <span id="page-12-0"></span>**7.1.2. PC\_to\_RDR\_IccPowerOff**

This command deactivates the card slot.

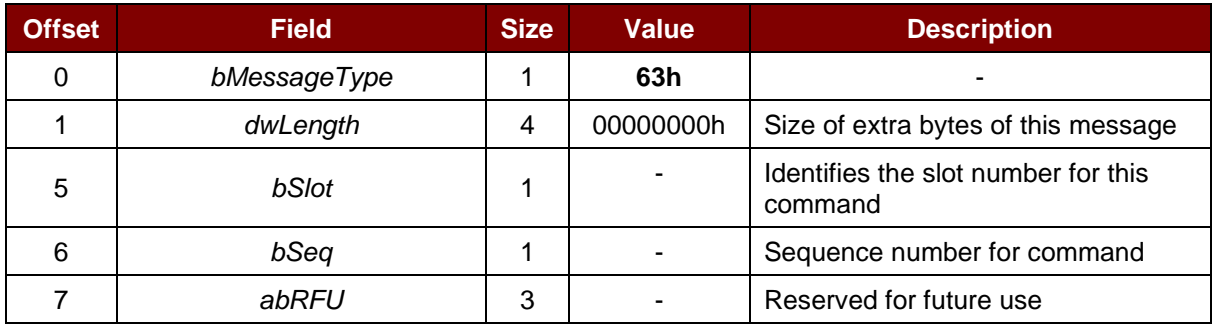

The response to this message is the *RDR\_to\_PC\_SlotStatus* message.

#### <span id="page-12-1"></span>**7.1.3. PC\_to\_RDR\_GetSlotStatus**

This command gets the current status of the slot.

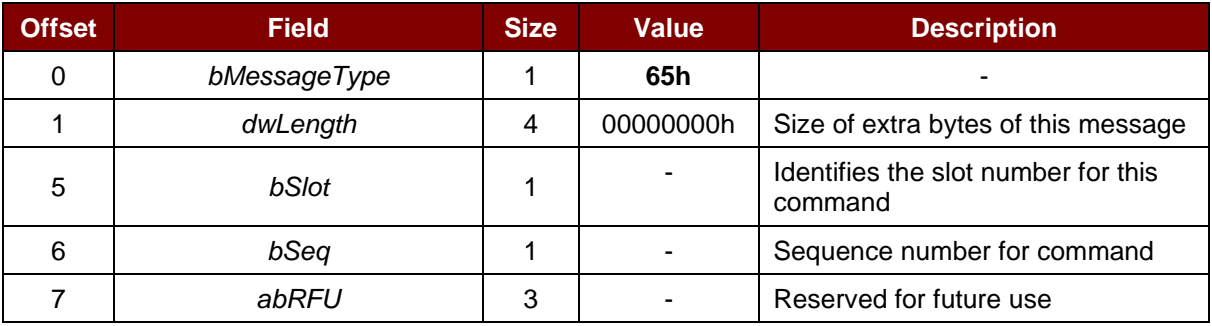

The response to this message is the *RDR\_to\_PC\_SlotStatus* message.

#### <span id="page-12-2"></span>**7.1.4. PC\_to\_RDR\_XfrBlock**

This command transfers data block to the ICC.

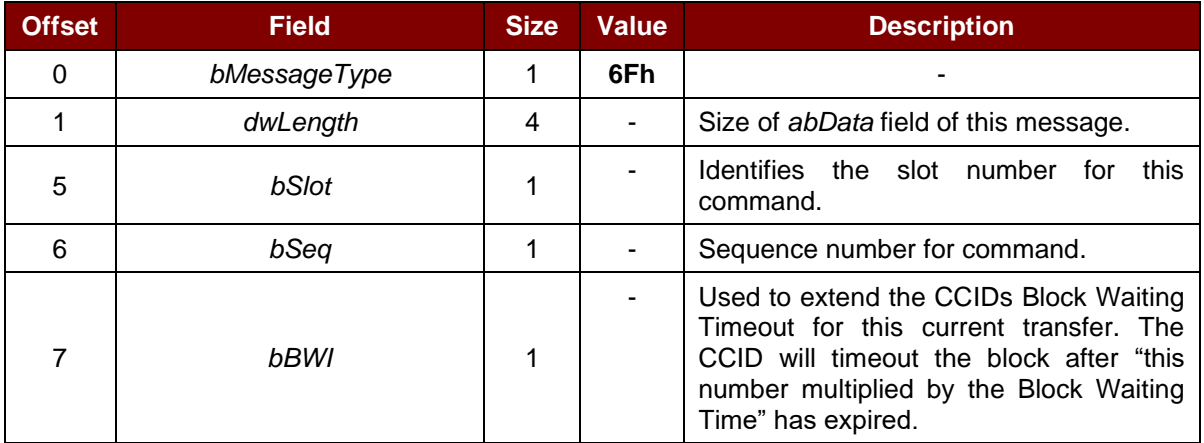

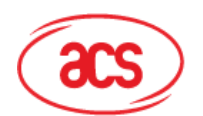

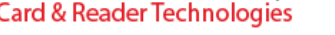

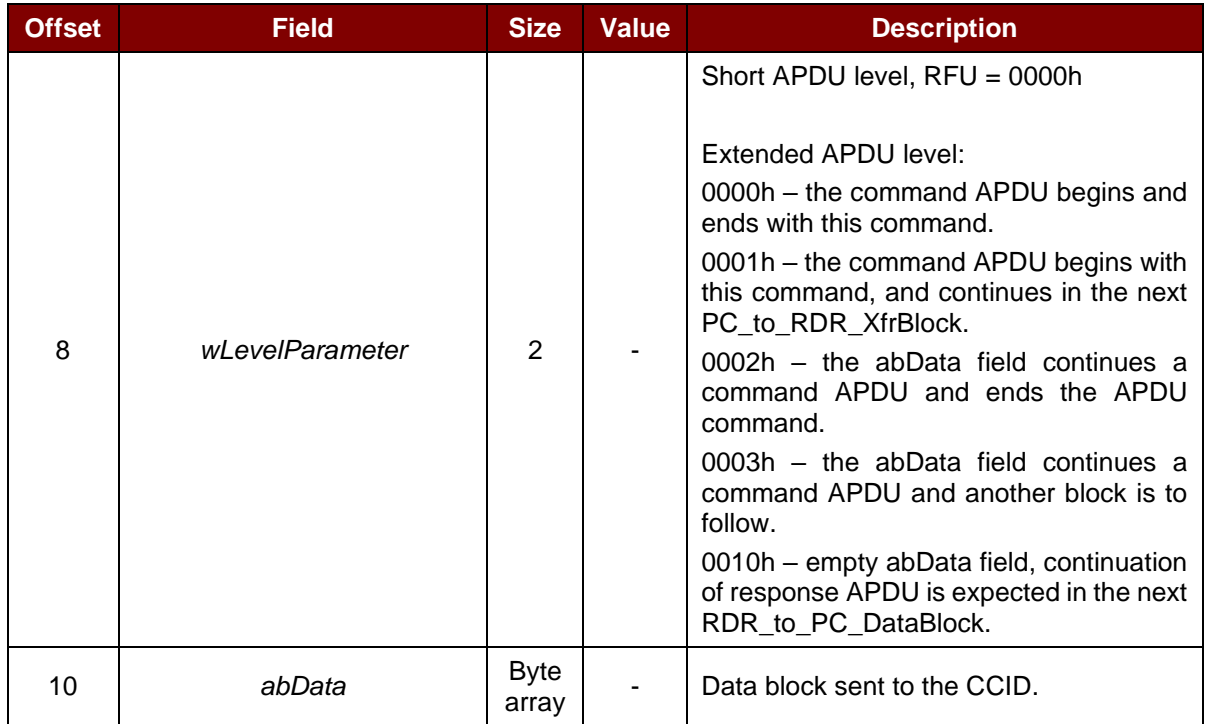

The response to this message is the *RDR\_to\_PC\_DataBlock* message.

#### <span id="page-13-0"></span>**7.1.5. PC\_to\_RDR\_GetParameters**

This command gets the slot parameters.

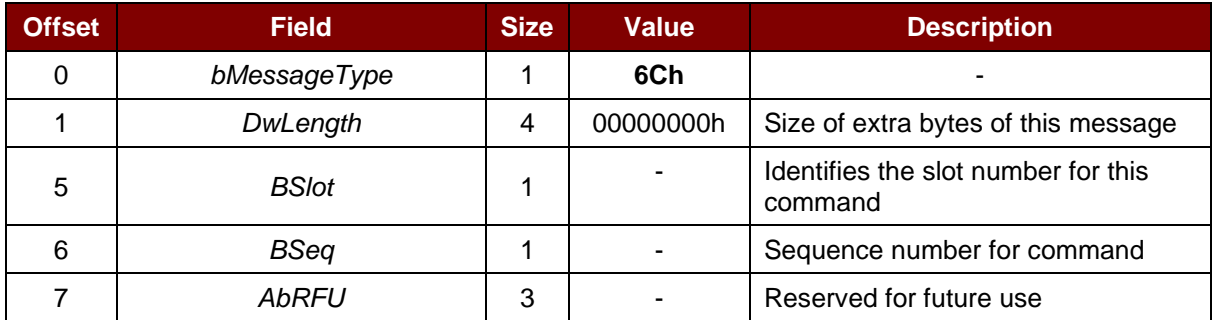

The response to this message is the *RDR\_to\_PC\_Parameters* message.

#### <span id="page-13-1"></span>**7.1.6. PC\_to\_RDR\_ResetParameters**

This command resets slot parameters to its default value.

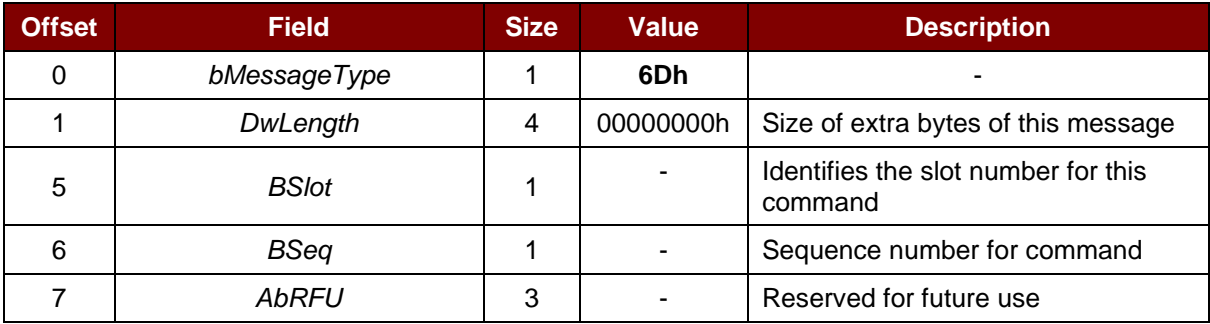

The response to this message is the *RDR\_to\_PC\_Parameters* message.

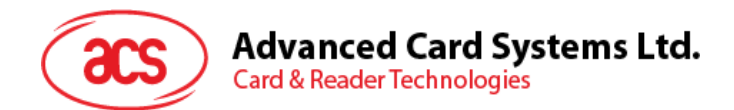

#### <span id="page-14-0"></span>**7.1.7. PC\_to\_RDR\_SetParameters**

This command sets slot parameters.

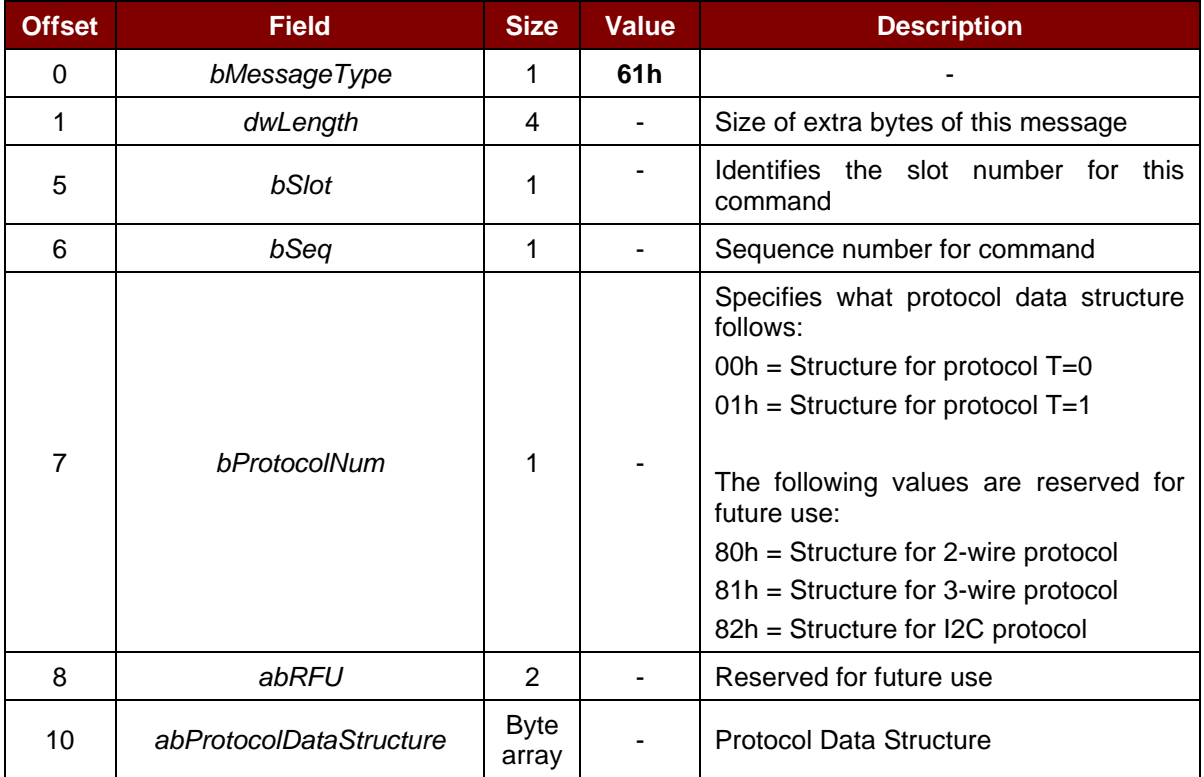

Page 15 of 47

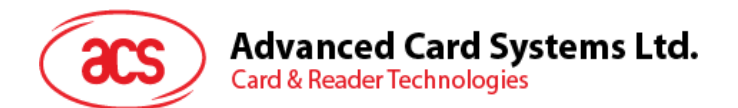

Protocol Data Structure for Protocol T=0 (*dwLength*=00000005h)

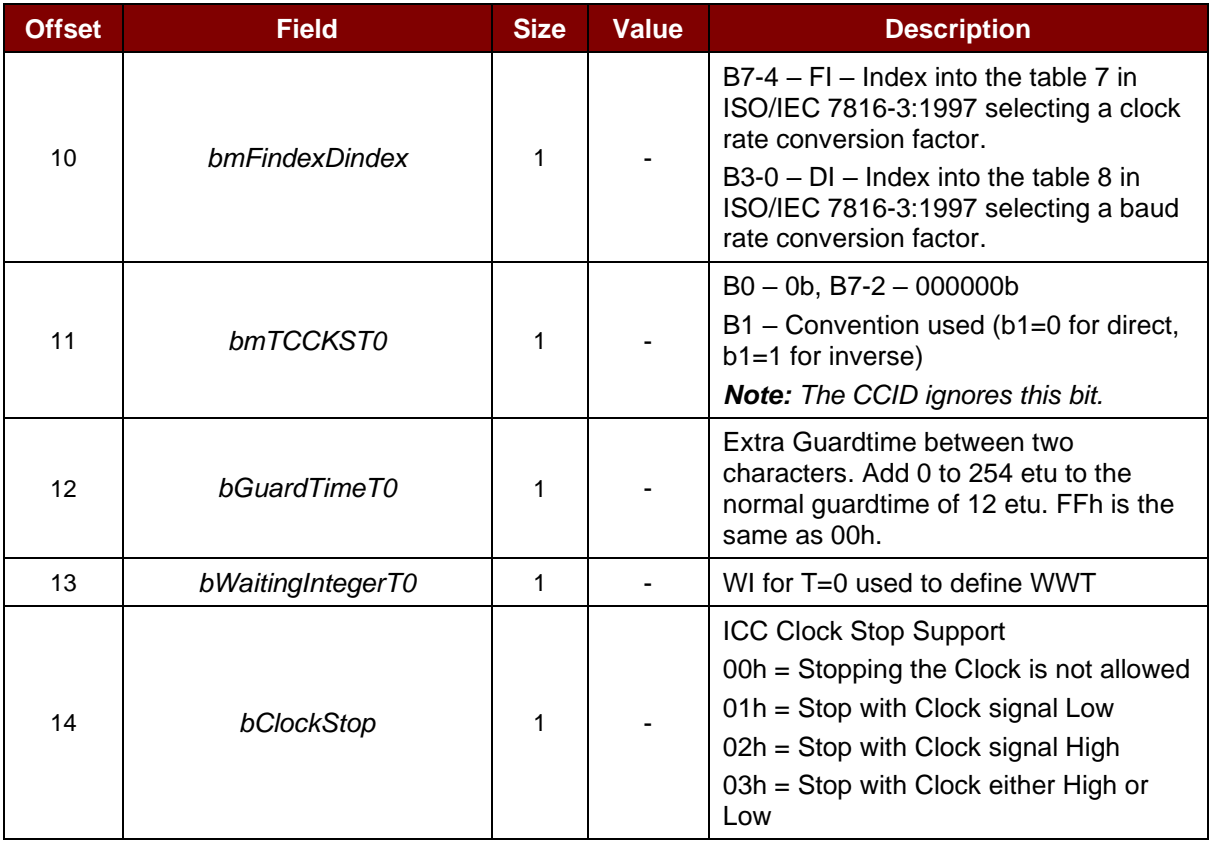

Protocol Data Structure for Protocol T=1 (dwLength=00000007h)

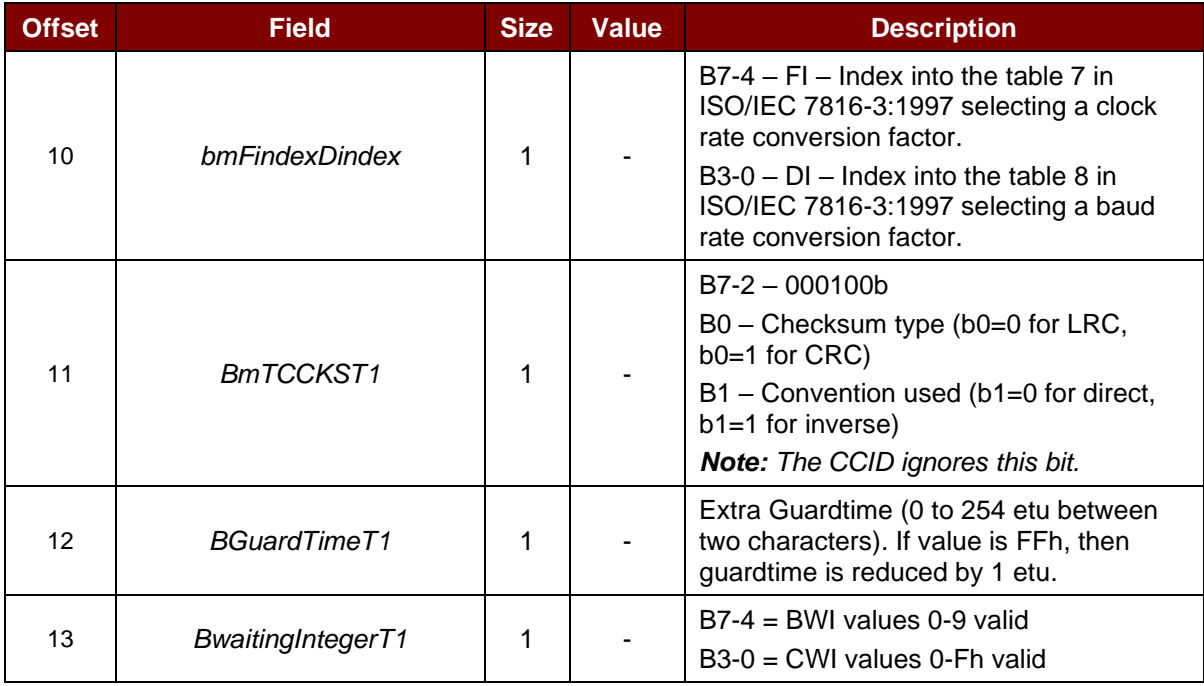

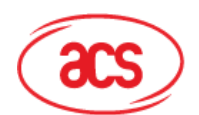

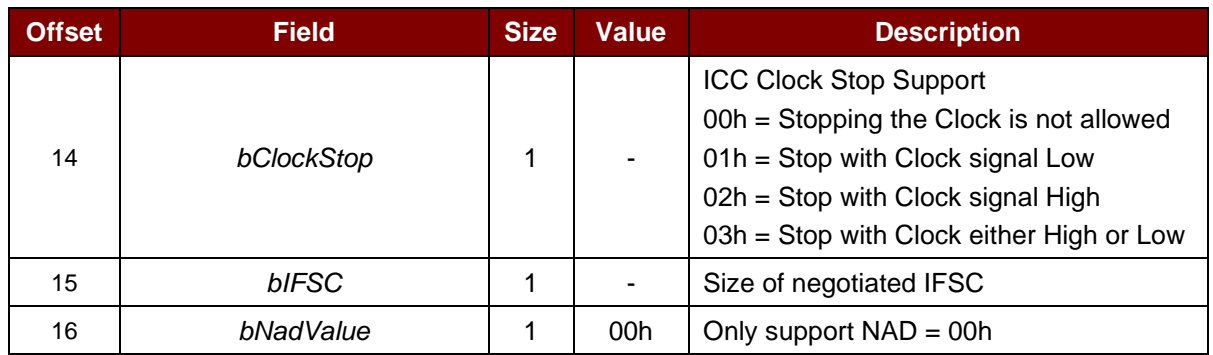

The response to this message is the *RDR\_to\_PC\_Parameters* message.

## <span id="page-16-0"></span>**7.2. CCID Bulk-IN Messages**

#### <span id="page-16-1"></span>**7.2.1. RDR\_to\_PC\_DataBlock**

This message is sent by ACR40U in response to *PC\_to\_RDR\_IccPowerOn*, and *PC\_to\_RDR\_XfrBlock*  messages.

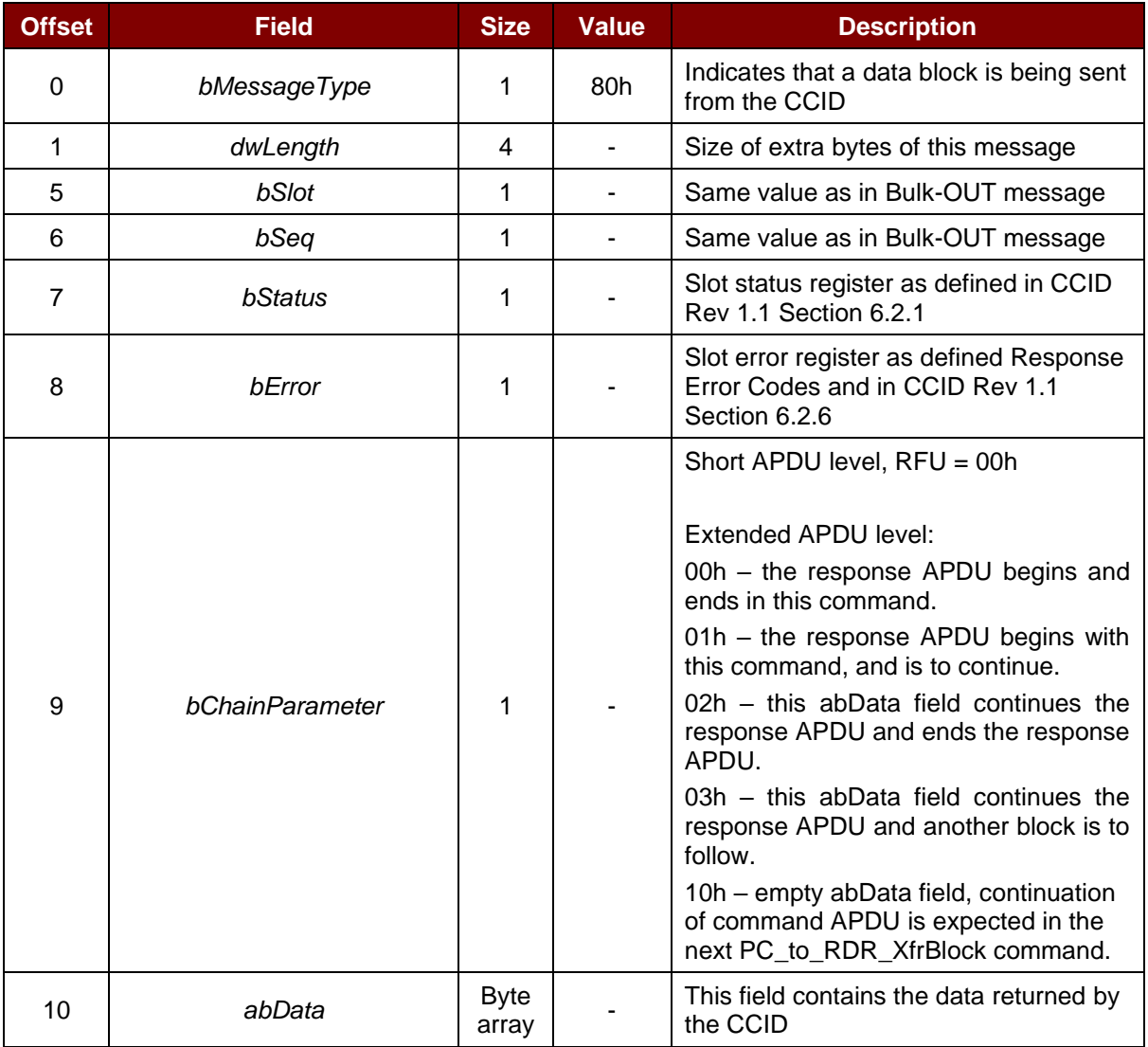

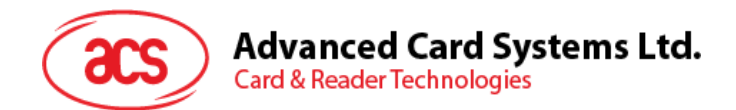

#### <span id="page-17-0"></span>**7.2.2. RDR\_to\_PC\_SlotStatus**

This message is sent by ACR40U in response to *PC\_to\_RDR\_IccPowerOff*, and *PC\_to\_RDR\_GetSlotStatus* messages.

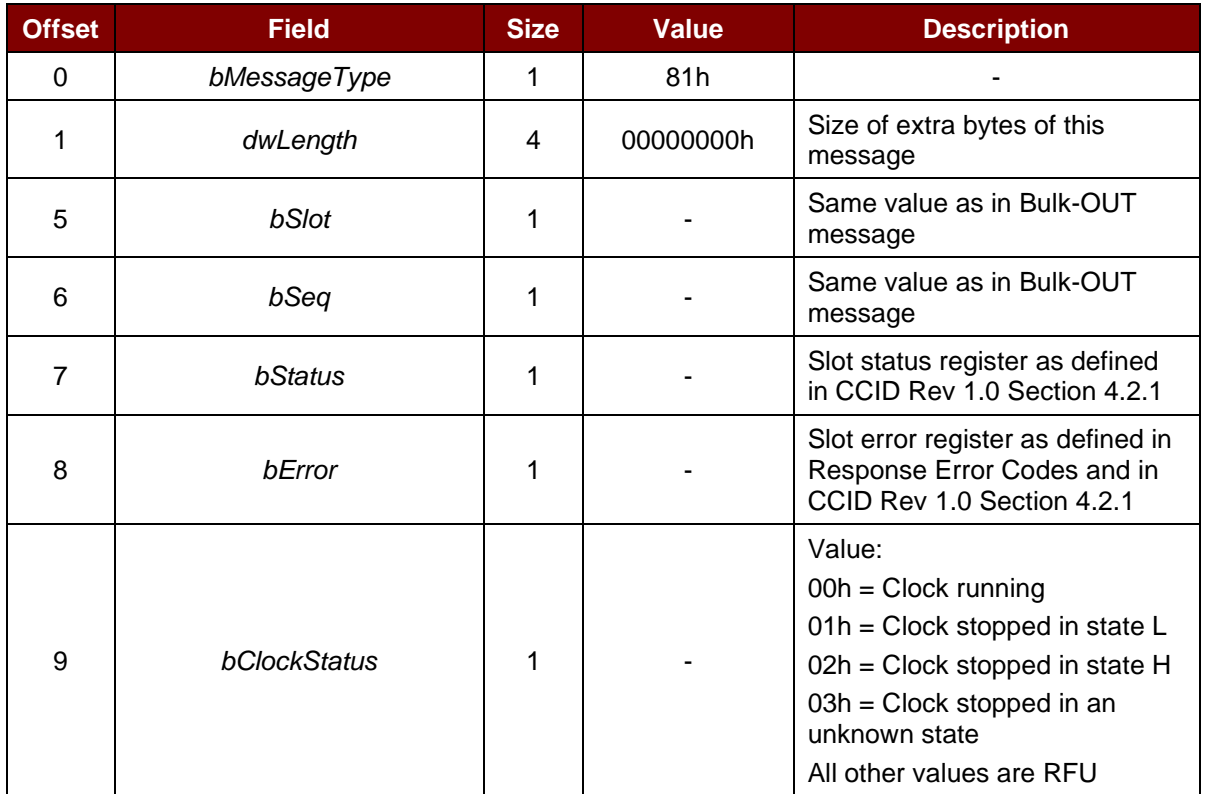

#### <span id="page-17-1"></span>**7.2.3. RDR\_to\_PC\_Parameters**

This message is sent by ACR40U in response to *PC\_to\_RDR\_GetParameters*, *PC\_to\_RDR\_ResetParameters* and *PC\_to\_RDR\_SetParameters* messages.

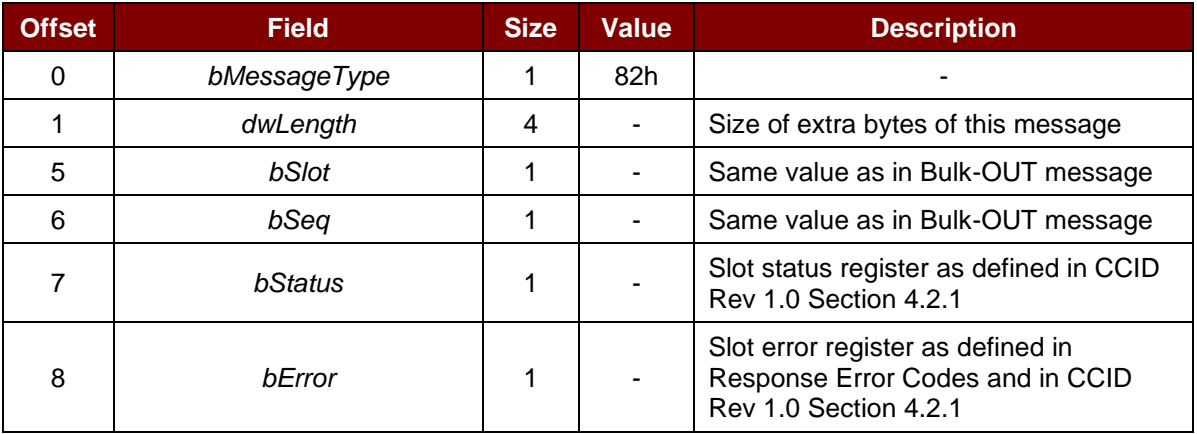

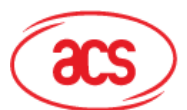

## Advanced Card Systems Ltd.<br>Card & Reader Technologies

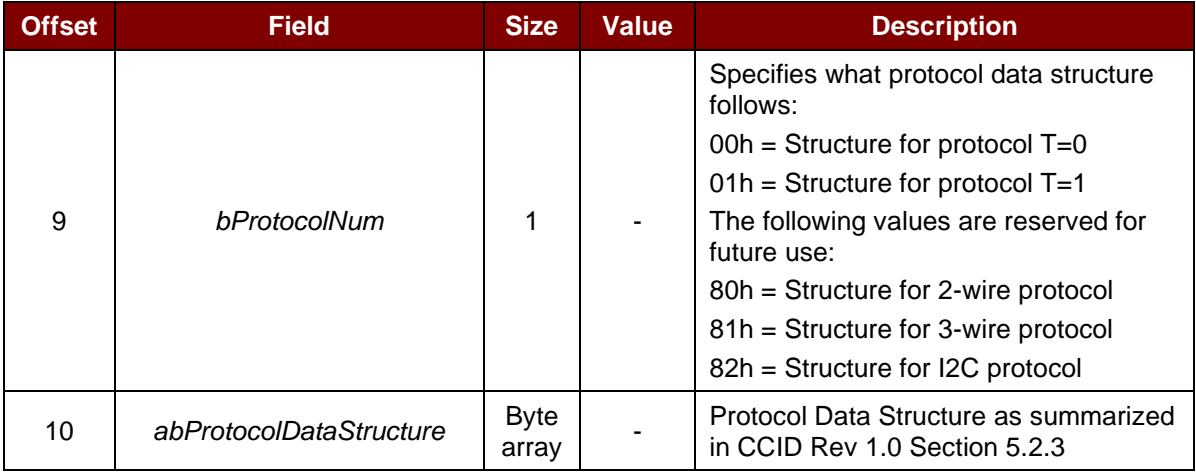

Page 19 of 47

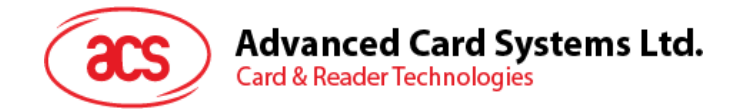

## <span id="page-19-0"></span>**8.0.Host Programming API**

## <span id="page-19-1"></span>**8.1. Peripherals Control**

The reader's peripherals control commands are implemented by using Escape Command (0x6B) in PC\_to\_RDR\_Escape in USB mode.

#### <span id="page-19-2"></span>**8.1.1. Get Firmware Version Command**

The Get Firmware Version command is used to get the reader's firmware version.

Get Firmware Version Format (5 Bytes)

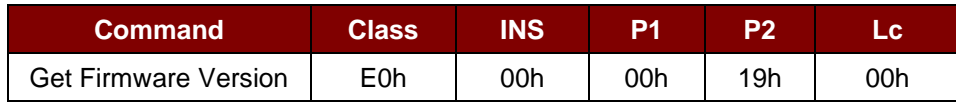

Get Firmware Version Response Format (5 Bytes + Firmware Message Length)

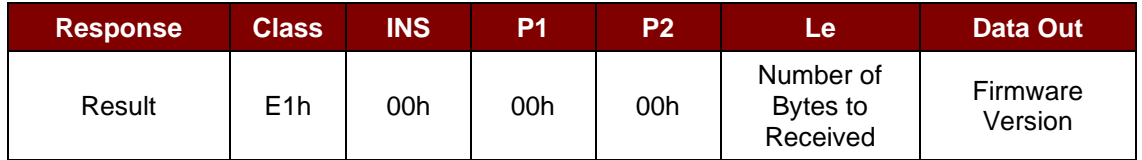

**Example:** Response = E1h 00h 00h 00h 0Bh 41h 43h 52h 34h 30h 55h 2Dh 50h 32h 30h 30h

Firmware Version (HEX) =  $41h$  43h 52h 34h 30h 55h 2Dh 50h 32h 30h 30h

Firmware Version (ASCII) = "ACR40U-P200 "

#### <span id="page-19-3"></span>**8.1.2. Get Card Voltage Selection Sequence**

The Get Card Voltage Selection Sequence command is used to get the card voltage power up sequnce.

Get Card Voltage Selection Sequence Format (5 Bytes)

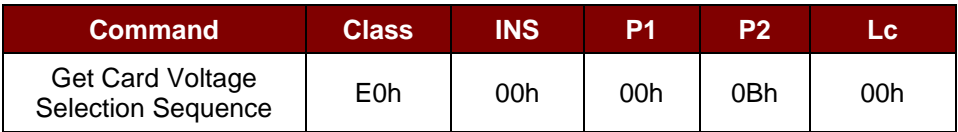

Get Card Voltage Selection Response Format (5 Bytes + Card Voltage Selection Sequence)

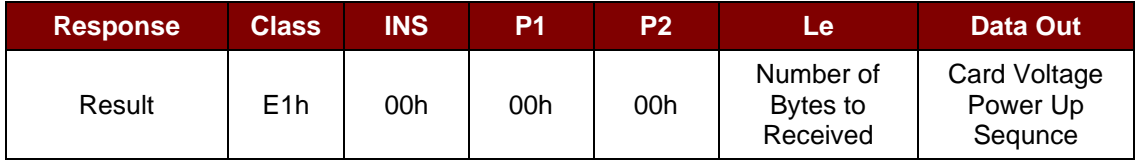

**Where** 

**Card Voltage Power Up Sequnce** Card Voltage Power Up Sequnce (1 Byte)

00h = Class C => Class B => Class A

 $01h = Class A only$ 

Page 20 of 47

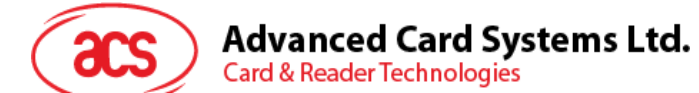

 $02h = Class B$  only 03h = Class C onlye  $04h = Class A \Rightarrow Class B \Rightarrow Class C$ 

#### <span id="page-20-0"></span>**8.1.3. Set Card Voltage Selection Sequence**

The Set Card Voltage Selection Sequence command is used to set the card voltage power up sequence.

Set Card Voltage Selection Sequence Format (5 Bytes)

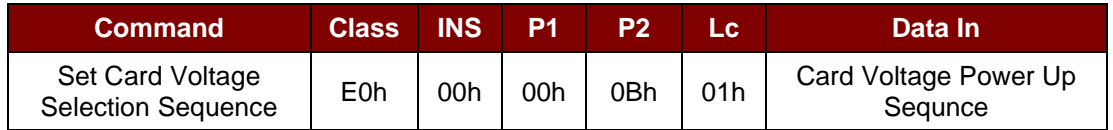

Set Card Voltage Selection Response Sequence Format (5 Bytes + Card Voltage Selection Sequence)

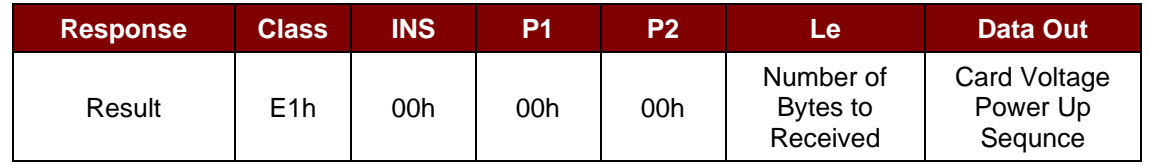

Where

**Card Voltage Power Up Sequnce** Card Voltage Power Up Sequnce (1 Byte)

00h = Class C => Class B => Class A  $01h = Class A only$  $02h = Class B$  only  $03h = Class C$  only  $04h = Class A \Rightarrow Class B \Rightarrow Class C$ 

Page 21 of 47

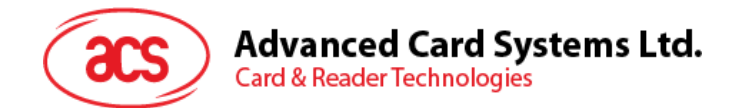

#### <span id="page-21-0"></span>**8.1.4. Write Customer Data**

This command writes user customized data (maximum size of customer data: 64 bytes)

*Note: Please contact us at [info@acs.com.hk](mailto:info@acs.com.hk) or contact an Advanced Card Systems Ltd. Sales Representative for the details regarding this command.*

#### <span id="page-21-1"></span>**8.1.5. Read Customer Data**

This command is used for reading Customer Data:

*Note: Please contact us at [info@acs.com.hk](mailto:info@acs.com.hk) or contact an Advanced Card Systems Ltd. Sales Representative for the details regarding this command.*

#### <span id="page-21-2"></span>**8.1.6. Change Customer PIN**

This command Change Customer PIN and Read Only Pin

*Note: Please contact us at [info@acs.com.hk](mailto:info@acs.com.hk) or contact an Advanced Card Systems Ltd. Sales Representative for the details regarding this command.*

#### <span id="page-21-3"></span>**8.1.7. Read LED status**

This command read the status of the LED.

Read the Power LED's status (5 Bytes)

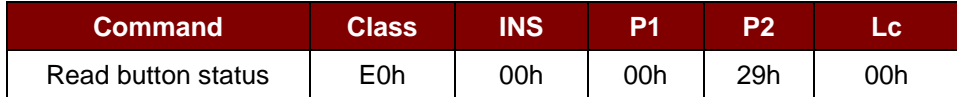

Read power LED status Response Format (5 Bytes + Power LED status + 2 Bytes Return Code)

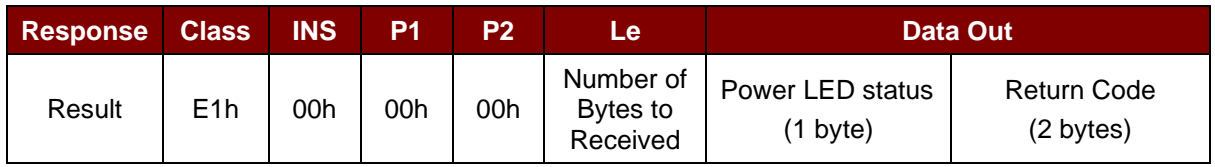

Where:

#### **Power LED Status (1 Byte):**

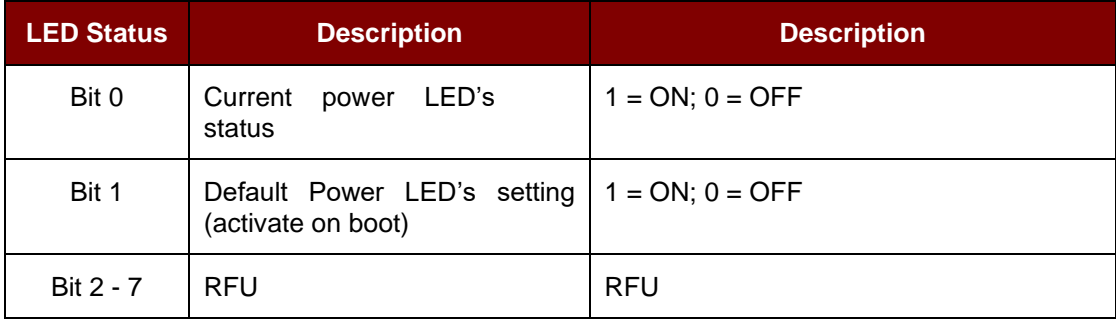

Return Code

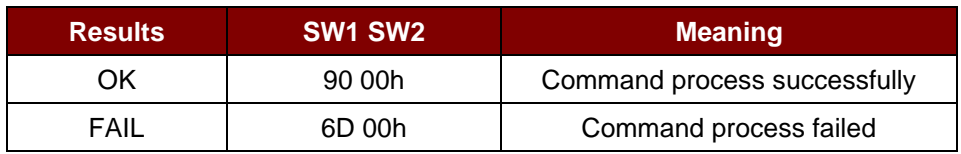

Page 22 of 47

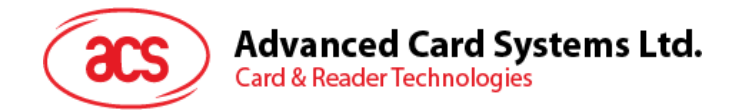

#### <span id="page-22-0"></span>**8.1.8.Write LED status**

This command writes the status of the power LED.

Write LED status(5 Bytes)

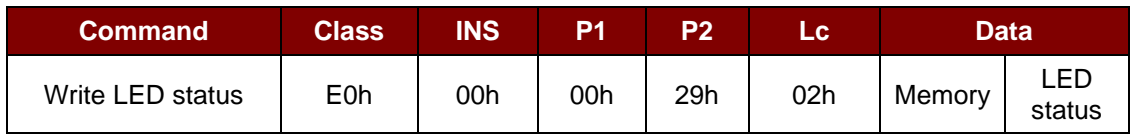

Write LED status Response Format (5 Bytes + Power LED status + 2 Bytes Return Code)

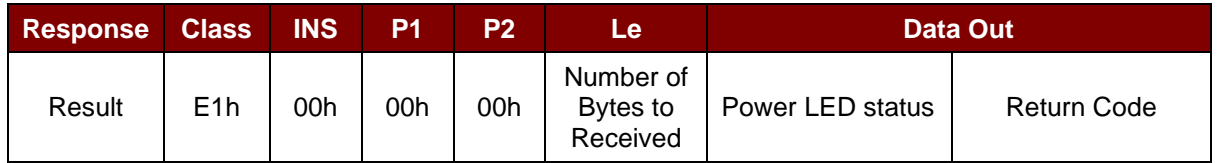

Where:

**Memory byte (1 byte):**

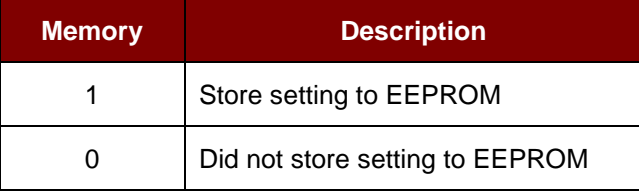

#### **Power LED Status (1 Byte):**

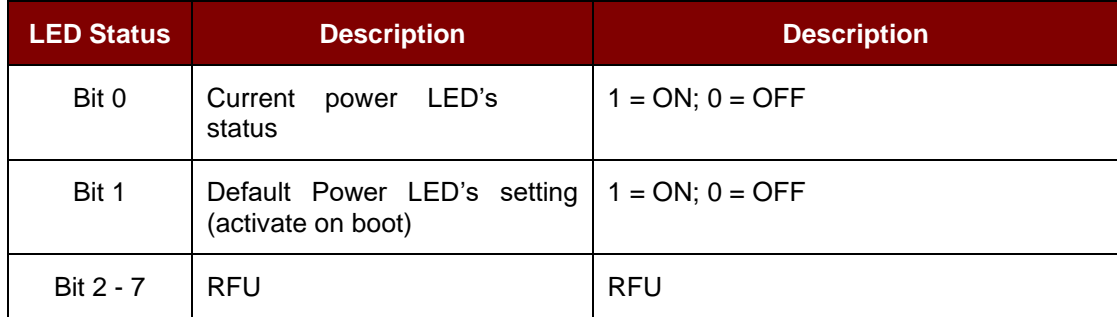

#### Return Code

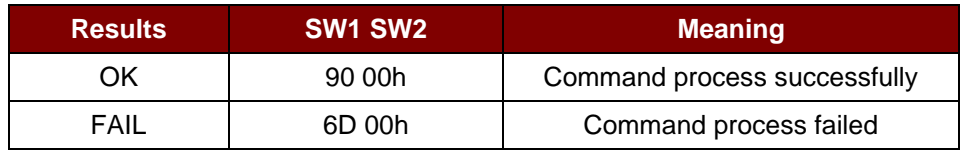

Page 23 of 47

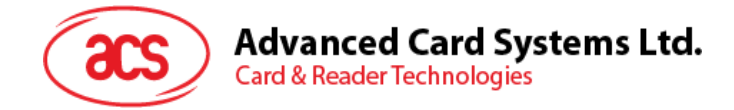

#### <span id="page-23-0"></span>**8.2. Memory Card Command Set**

#### <span id="page-23-1"></span>**8.2.1. Memory Card – 1, 2, 4, 8, and 16 kilobit I2C Card**

#### **8.2.1.1. SELECT\_CARD\_TYPE**

This command powers down and up the selected card inserted in the card reader and performs a card reset.

*Note: This command can only be used after the logical smart card reader communication has been established using the SCardConnect( ) API. For details of SCardConnect( ) API, please refer to PC/SC specification.*

Command Format (*abData* field in the *PC\_to\_RDR\_XfrBlock*)

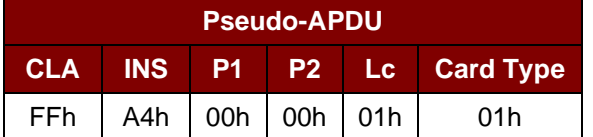

Response Data Format (*abData* field in the *RDR\_to\_PC\_DataBlock*)

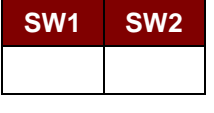

Where:

**SW1 SW2** = 90 00h if no error

#### **8.2.1.2. SELECT\_PAGE\_SIZE**

This command chooses the page size to read the smart card. The default value is 8-byte page write. It will reset to default value whenever the card is removed or the reader is powered off.

Command Format (*abData* field in the *PC\_to\_RDR\_XfrBlock*)

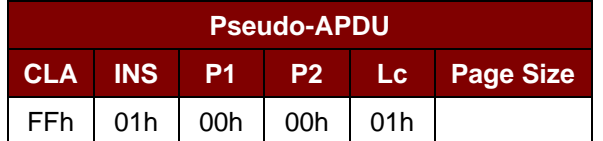

Where:

- **Page size** = 03h for 8-byte page write
	- = 04h for 16-byte page write
	- = 05h for 32-byte page write
	- = 06h for 64-byte page write
	- = 07h for 128-byte page write

Page 24 of 47

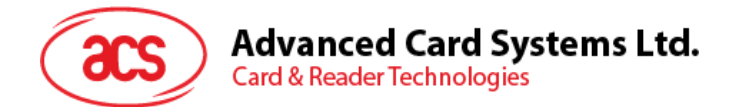

Response Data Format (*abData* field in the *RDR\_to\_PC\_DataBlock*)

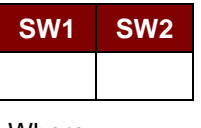

Where:

**SW1 SW2** = 90 00h if no error

#### **8.2.1.3. READ\_MEMORY\_CARD**

Command Format (*abData* field in the *PC\_to\_RDR\_XfrBlock*)

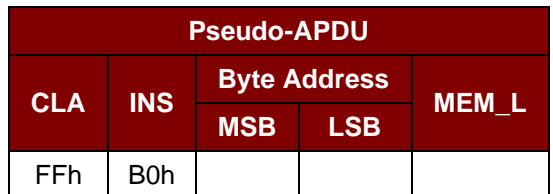

Where:

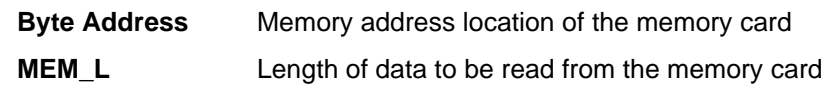

Response Data Format (*abData* field in the *RDR\_to\_PC\_DataBlock*)

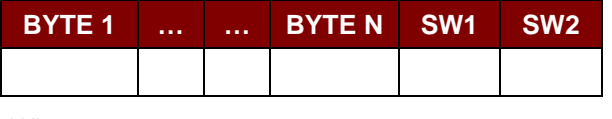

Where:

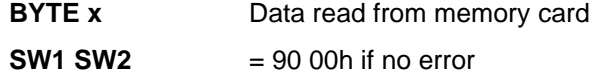

#### **8.2.1.4. WRITE\_MEMORY\_CARD**

Command Format (*abData* field in the *PC\_to\_RDR\_XfrBlock*)

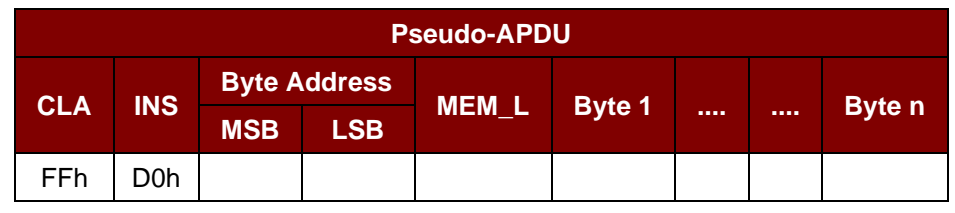

Where:

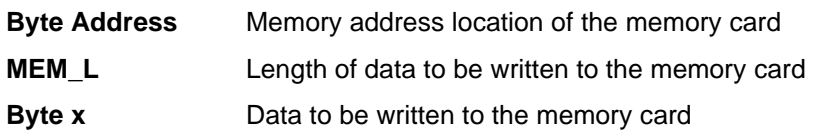

Page 25 of 47

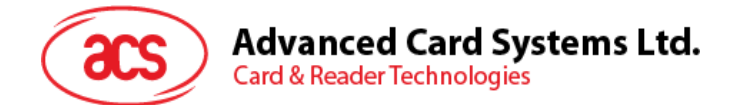

Response Data Format (*abData* field in the *RDR\_to\_PC\_DataBlock*)

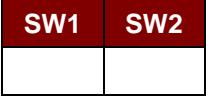

Where:

**SW1 SW2** = 90 00h if no error

Page 26 of 47

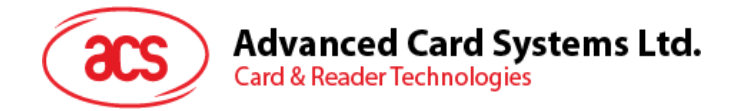

#### <span id="page-26-0"></span>**8.2.2. Memory Card – 32, 64, 128, 256, 512, and 1024 kilobit I2C Card**

#### **8.2.2.1. SELECT\_CARD\_TYPE**

This command powers down and up the selected card that is inserted in the card reader and performs a card reset.

*Note: This command can only be used after the logical smart card reader communication has been established using the SCardConnect( ) API. For details of SCardConnect( ) API, please refer to PC/SC specifications.*

Command Format (*abData* field in the *PC\_to\_RDR\_XfrBlock*)

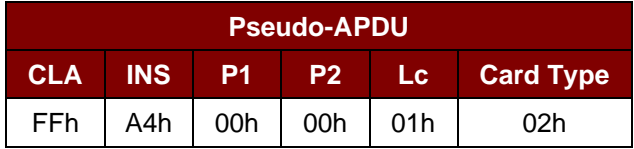

Response Data Format (*abData* field in the *RDR\_to\_PC\_DataBlock*)

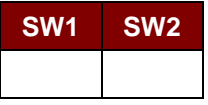

Where:

**SW1 SW2** = 90 00h if no error

#### **8.2.2.2. SELECT\_PAGE\_SIZE**

This command chooses the page size to read the smart card. The default value is 8-byte page write. It will reset to default value whenever the card is removed or the reader is powered off.

Command Format (*abData* field in the *PC\_to\_RDR\_XfrBlock*)

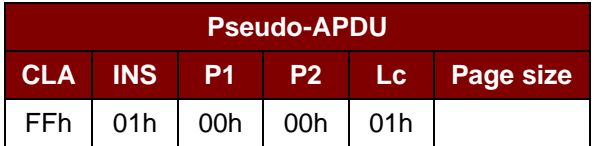

Where:

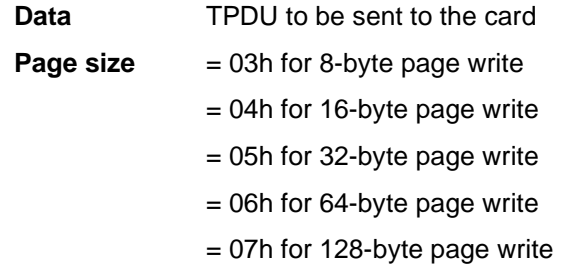

Page 27 of 47

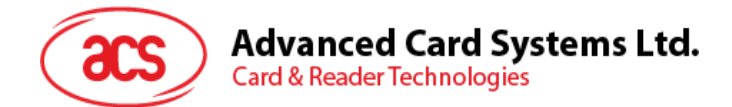

Response Data Format (*abData* field in the *RDR\_to\_PC\_DataBlock*)

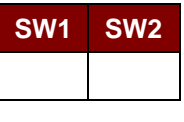

Where:

**SW1 SW2** = 90 00h if no error

#### **8.2.2.3. READ\_MEMORY\_CARD**

Command Format (*abData* field in the *PC\_to\_RDR\_XfrBlock*)

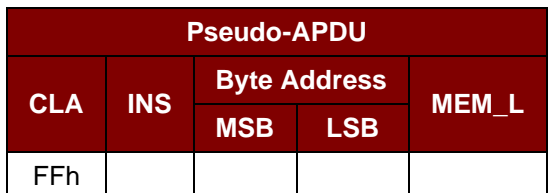

Where:

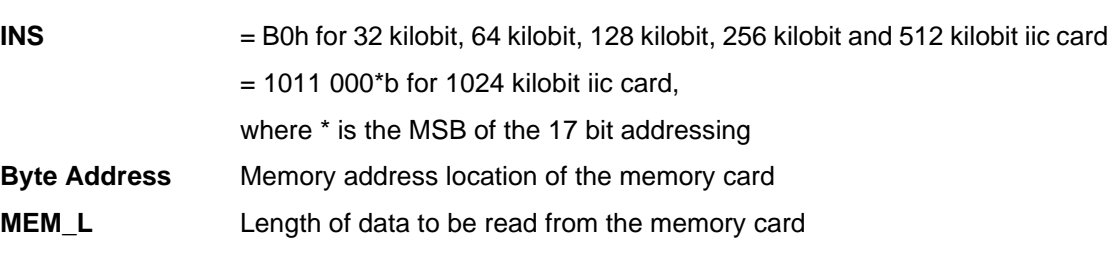

Response Data Format (*abData* field in the *RDR\_to\_PC\_DataBlock*)

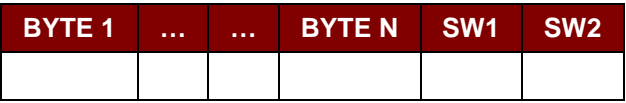

Where:

**BYTE x** Data read from memory card

**SW1 SW2** = 90 00h if no error

Page 28 of 47

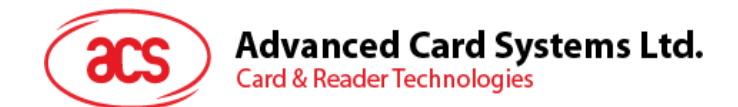

#### **8.2.2.4. WRITE\_MEMORY\_CARD**

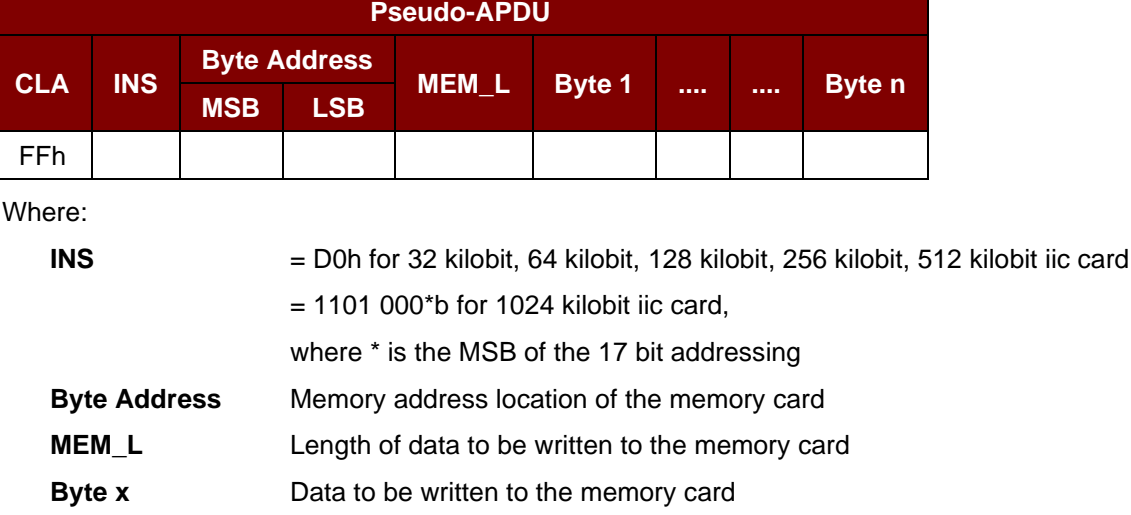

Command Format (*abData* field in the *PC\_to\_RDR\_XfrBlock*)

Response Data Format (*abData* field in the *RDR\_to\_PC\_DataBlock*)

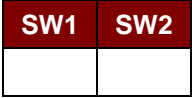

Where:

**SW1 SW2** = 90 00h if no error

Page 29 of 47

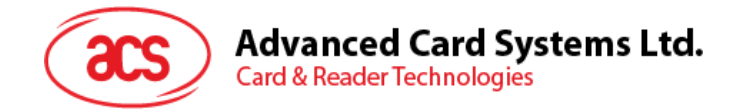

#### <span id="page-29-0"></span>**8.2.3. Memory Card – ATMEL AT88SC153**

#### **8.2.3.1. SELECT\_CARD\_TYPE**

This command powers up and down the selected card that is inserted in the card reader and performs a card reset. It will also select the page size to be 8-byte page write.

*Note: This command can only be used after the logical smart card reader communication has been established using the SCardConnect( ) API. For details of SCardConnect( ) API, please refer to PC/SC specifications.*

Command Format (*abData* field in the *PC\_to\_RDR\_XfrBlock*)

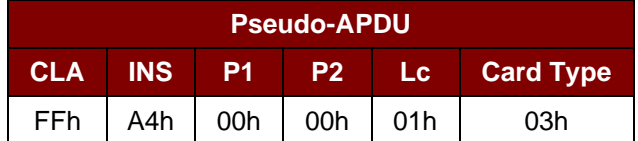

Response Data Format *(abData* field in the *RDR\_to\_PC\_DataBlock*)

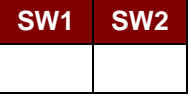

Where:

**SW1 SW2** = 90 00h if no error

#### **8.2.3.2. READ\_MEMORY\_CARD**

Command Format (*abData* field in the *PC\_to\_RDR\_XfrBlock*)

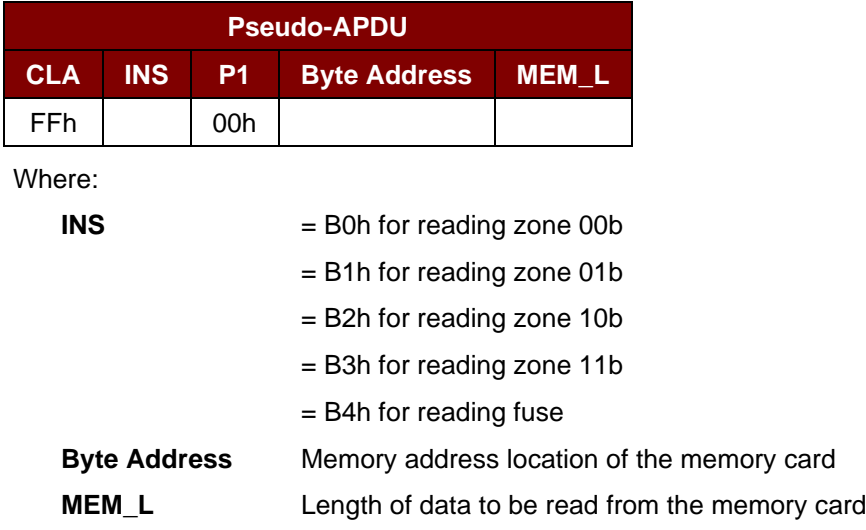

Response Data Format (*abData* field in the *RDR\_to\_PC\_DataBlock*)

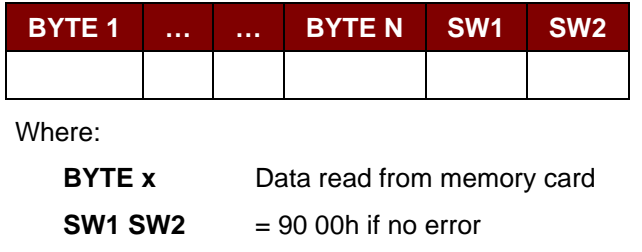

Page 30 of 47

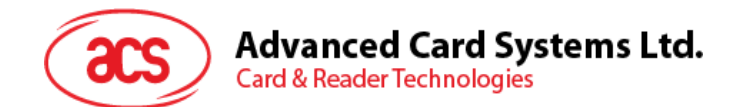

#### **8.2.3.3. WRITE\_MEMORY\_CARD**

Command Format (*abData* field in the *PC\_to\_RDR\_XfrBlock*)

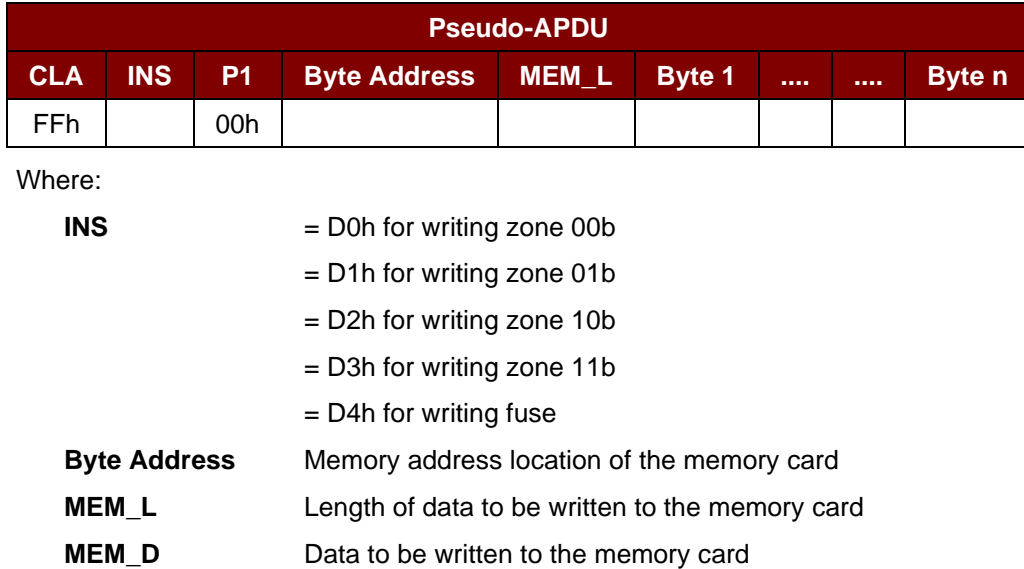

Response Data Format (*abData* field in the *RDR\_to\_PC\_DataBlock*)

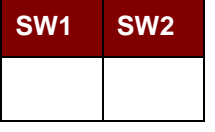

Where:

**SW1 SW2** = 90 00h if no error

#### **8.2.3.4. VERIFY\_PASSWORD**

Command Format (*abData* field in the *PC\_to\_RDR\_XfrBlock*)

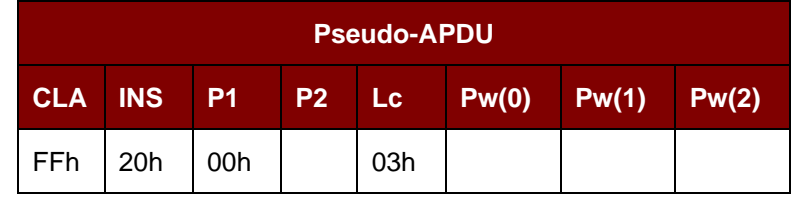

Where:

**Pw(0),Pw(1),Pw(2)** Passwords to be sent to memory card

**P2**  $= 0000 00$ rpb

where the two bits "rp" indicate the password to compare

 $r = 0$ : Write password,

- r = 1: Read password,
- p : Password set number,
- $rp = 01$  for the secure code.

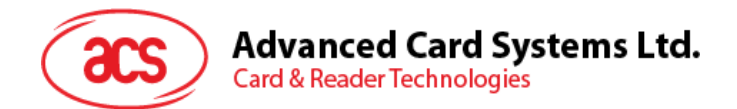

#### Response Data Format (*abData* field in the *RDR\_to\_PC\_DataBlock*)

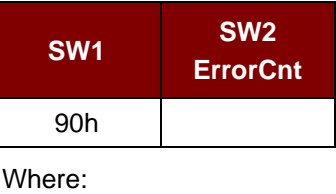

 $SW1 = 90h$ 

**SW2 (ErrorCnt)** = Error Counter. FFh indicates the verification is correct. 00h indicates the password is locked (or exceeded the maximum number of retries). Other values indicate the current verification has failed.

#### **8.2.3.5. INITIALIZE\_AUTHENTICATION**

Command Format (*abData* field in the *PC\_to\_RDR\_XfrBlock*)

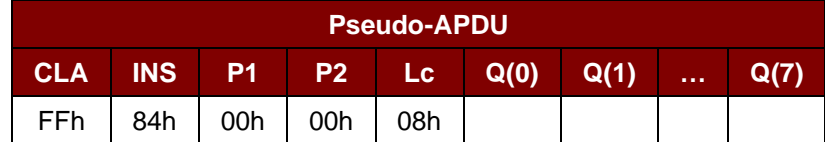

Where:

**Q(0),Q(1)…Q(7)** Host random number, 8 bytes

Response Data Format (*abData* field in the *RDR\_to\_PC\_DataBlock*)

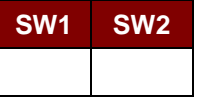

Where:

**SW1 SW2** = 90 00h if no error

#### **8.2.3.6. VERIFY\_AUTHENTICATION**

Command Format (*abData* field in the *PC\_to\_RDR\_XfrBlock*)

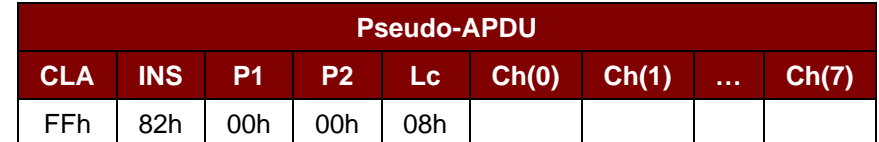

Where:

**Ch(0),Ch(1)…Ch(7)** Host challenge, 8 bytes

Response Data Format (*abData* field in the *RDR\_to\_PC\_DataBlock*)

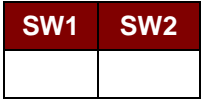

Where:

**SW1 SW2** = 90 00h if no error

Page 32 of 47

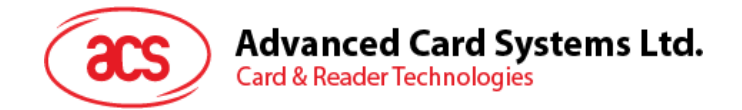

#### <span id="page-32-0"></span>**8.2.4. Memory Card – ATMEL AT88C1608**

#### **8.2.4.1. SELECT\_CARD\_TYPE**

This command powers down and up the selected card that is inserted in the card reader and performs a card reset. It will also select the page size to be 16-byte page write.

*Note: This command can only be used after the logical smart card reader communication has been established using the SCardConnect( ) API. For details of SCardConnect( ) API, please refer to PC/SC specifications.*

Command Format (*abData* field in the *PC\_to\_RDR\_XfrBlock*)

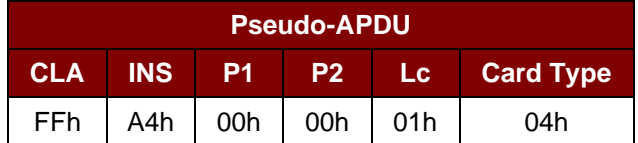

Response Data Format (*abData* field in the *RDR\_to\_PC\_DataBlock*)

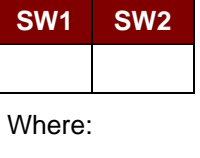

**SW1 SW2** = 90 00h if no error

#### **8.2.4.2. READ\_MEMORY\_CARD**

Command Format (*abData* field in the *PC\_to\_RDR\_XfrBlock*)

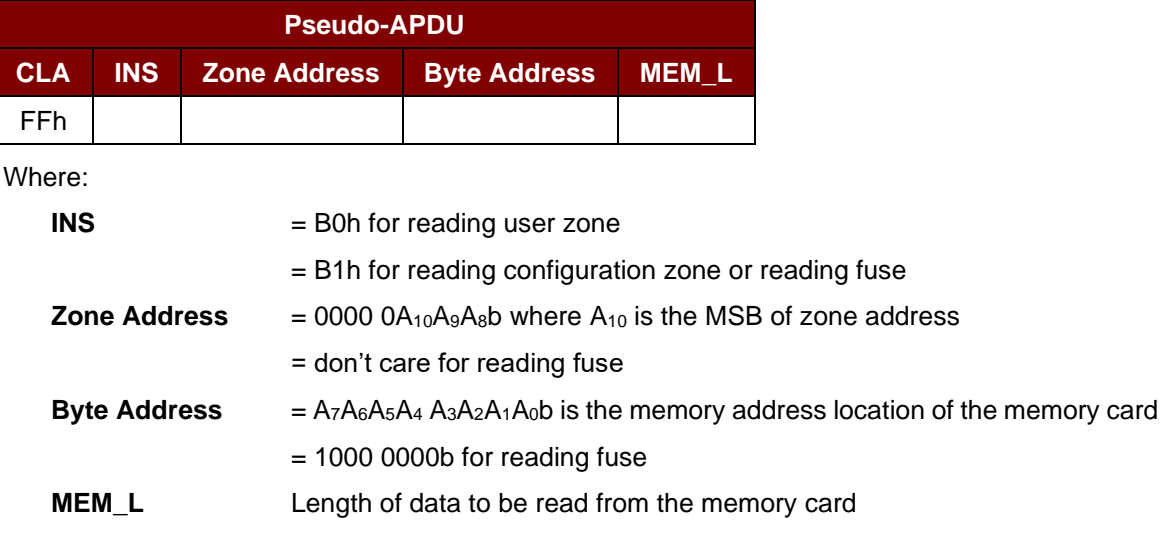

Response Data Format (*abData* field in the *RDR\_to\_PC\_DataBlock*)

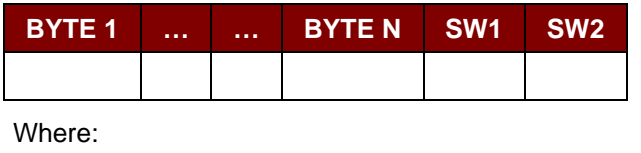

**BYTE x** Data read from memory card

**SW1 SW2** = 90 00h if no error

Page 33 of 47

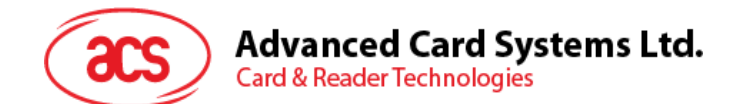

#### **8.2.4.3. WRITE\_MEMORY\_CARD**

Command Format (*abData* field in the *PC\_to\_RDR\_XfrBlock*)

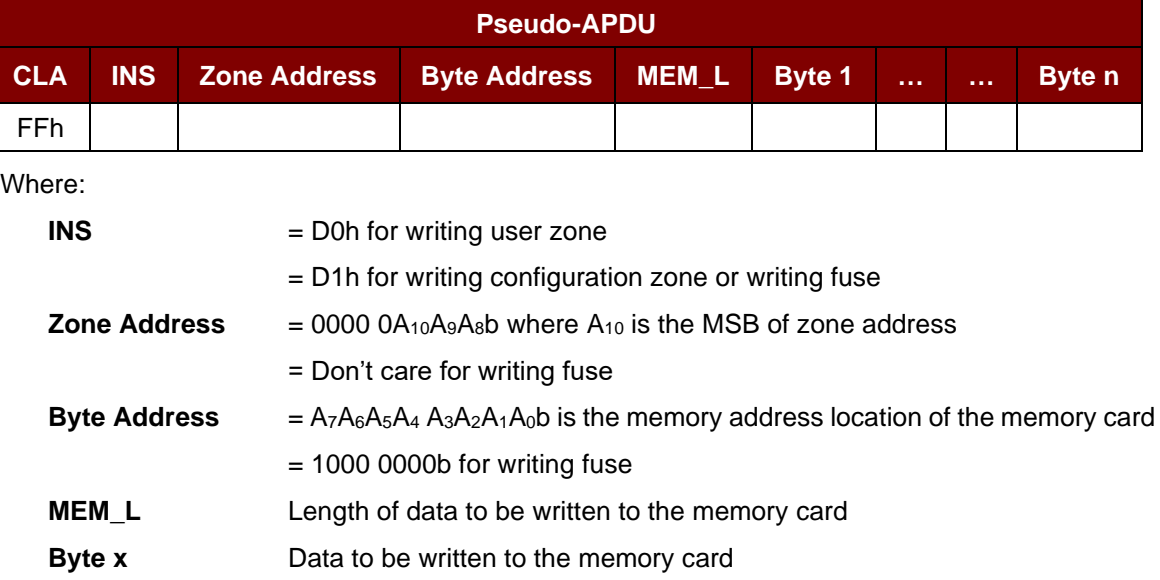

Response Data Format (*abData* field in the *RDR\_to\_PC\_DataBlock*)

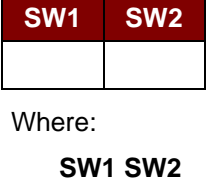

**SW1 SW2** = 90 00h if no error

#### **8.2.4.4. VERIFY\_PASSWORD**

Command Format (*abData* field in the *PC\_to\_RDR\_XfrBlock*)

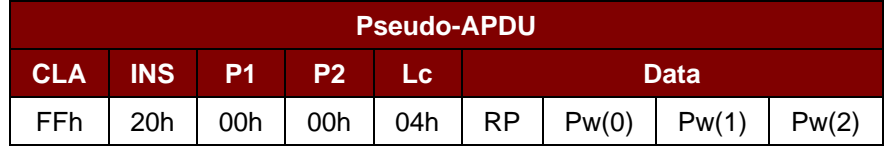

Where:

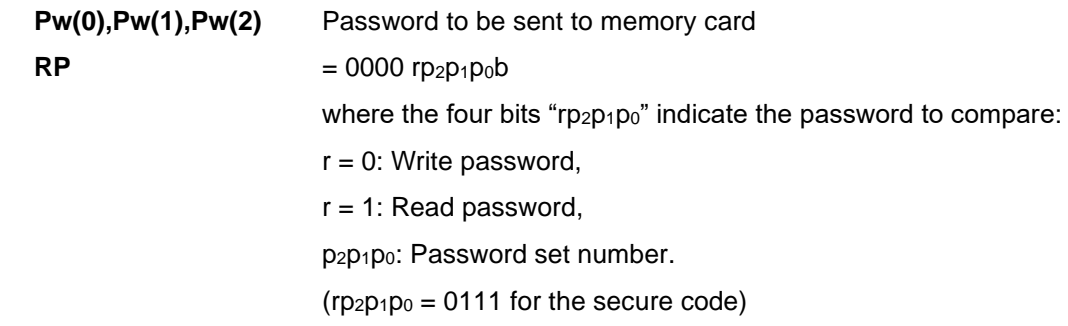

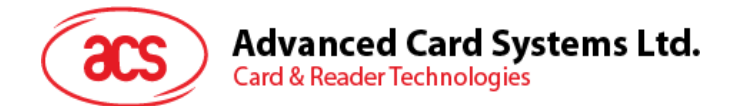

#### Response Data Format (*abData* field in the *RDR\_to\_PC\_DataBlock*)

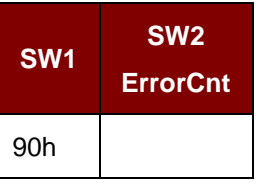

Where:

 $SW1 = 90h$ 

**SW2 (ErrorCnt)** = Error Counter. FFh indicates the verification is correct. 00h indicates the password is locked (or exceeded the maximum number of retries). Other values indicate the current verification has failed.

#### **8.2.4.5. INITIALIZE\_AUTHENTICATION**

Command Format (*abData* field in the *PC\_to\_RDR\_XfrBlock*)

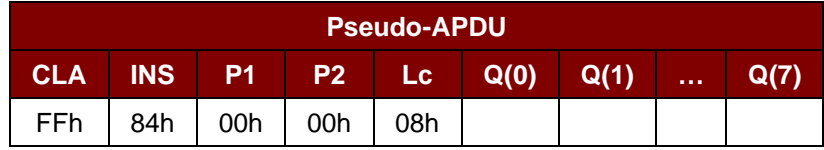

Where:

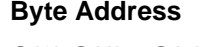

**Byte Address** Memory address location of the memory card **Q(0),Q(1)…Q(7)** Host random number, 8 bytes

Response Data Format (*abData* field in the *RDR\_to\_PC\_DataBlock*)

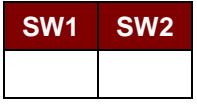

Where:

**SW1 SW2** = 90 00h if no error

#### **8.2.4.6. VERIFY\_AUTHENTICATION**

Command Format (*abData* field in the *PC\_to\_RDR\_XfrBlock*)

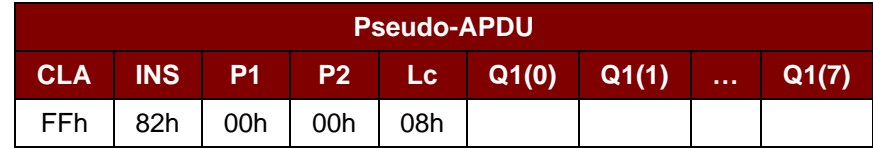

Where:

**Byte Address** Memory address location of the memory card **Q1(0),Q1(1)…Q1(7)** Host challenge, 8 bytes

Page 35 of 47

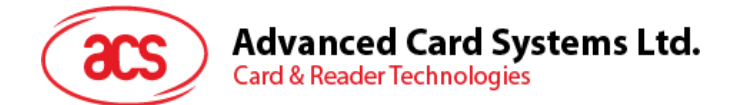

Response Data Format (*abData* field in the *RDR\_to\_PC\_DataBlock*)

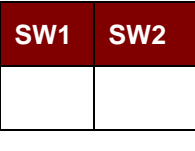

Where:

**SW1 SW2** = 90 00h if no error

Page 36 of 47

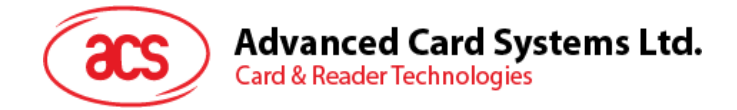

#### <span id="page-36-0"></span>**8.2.5. Memory Card – SLE4418/SLE4428/SLE5518/SLE5528**

#### **8.2.5.1. SELECT\_CARD\_TYPE**

This command powers up and down the selected card that is inserted in the card reader and performs a card reset.

*Note: This command can only be used after the logical smart card reader communication has been established using the SCardConnect( ) API. For details of SCardConnect( ) API, please refer to PC/SC specifications.*

Command Format (*abData* field in the *PC\_to\_RDR\_XfrBlock*)

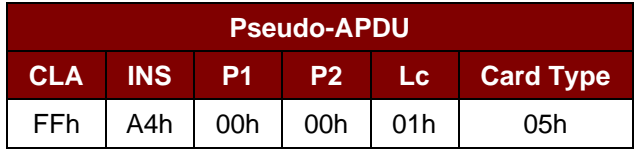

Response Data Format (*abData* field in the *RDR\_to\_PC\_DataBlock*)

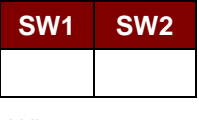

Where:

**SW1 SW2** = 90 00h if no error

#### **8.2.5.2. READ\_MEMORY\_CARD**

Command Format (*abData* field in the *PC\_to\_RDR\_XfrBlock*)

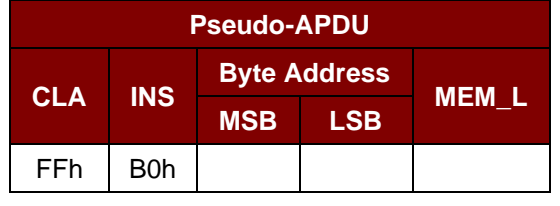

Where:

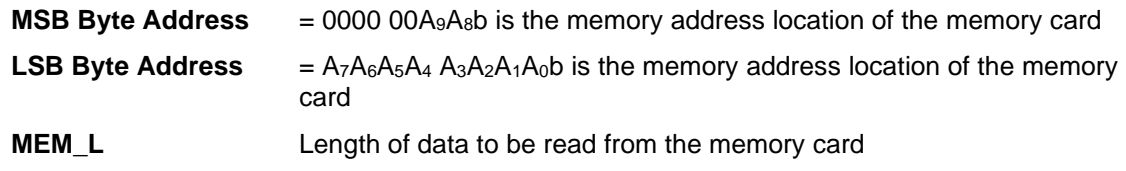

Response Data Format (*abData* field in the *RDR\_to\_PC\_DataBlock*)

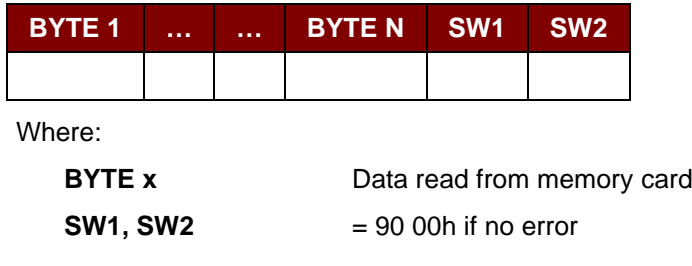

Page 37 of 47

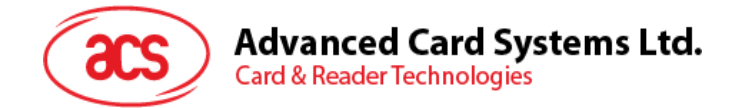

#### **8.2.5.3. READ\_PRESENTATION\_ERROR\_COUNTER\_MEMORY\_CARD (SLE4428 and SLE5528)**

This command is used to read the presentation error counter for the secret code.

Command Format (*abData* field in the *PC\_to\_RDR\_XfrBlock*)

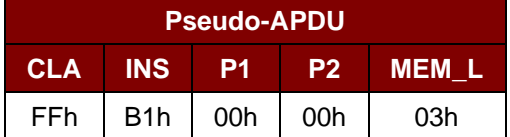

Response Data Format (*abData* field in the *RDR\_to\_PC\_DataBlock*)

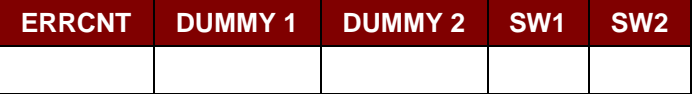

Where:

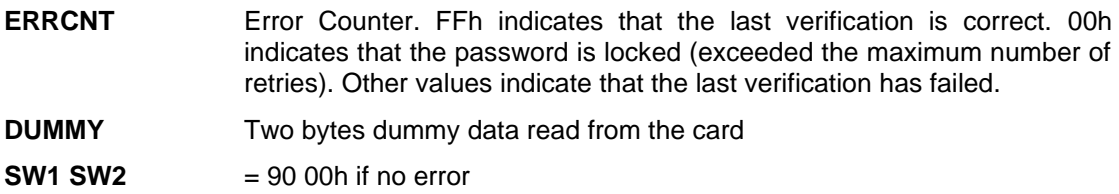

#### **8.2.5.4. READ\_PROTECTION\_BIT**

Command Format (*abData* field in the *PC\_to\_RDR\_XfrBlock*)

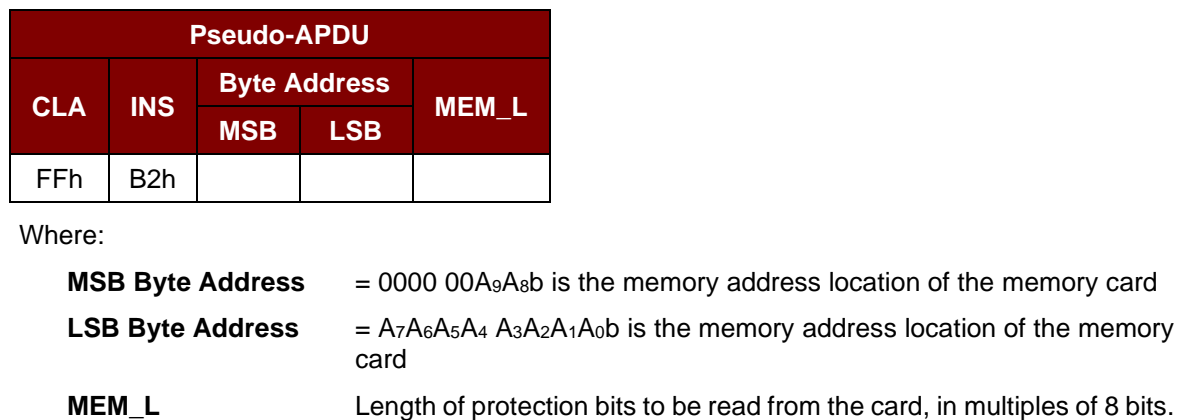

For example, to read 8 protection bits starting from memory 0010h, the following pseudo-APDU should be issued:

 $MEM_L = 1 + INT($  (number of bits - 1)/8 )

Maximum value is 32.

FF B2 00 10 01h

Page 38 of 47

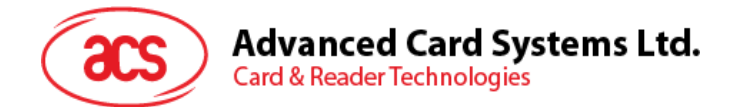

Response Data Format (abData field in the RDR\_to\_PC\_DataBlock)

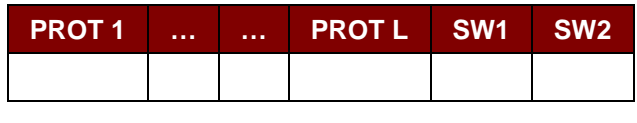

Where:

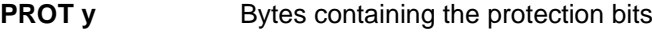

**SW1, SW2** = 90 00h if no error

The arrangement of the protection bits in the PROT bytes is as follows:

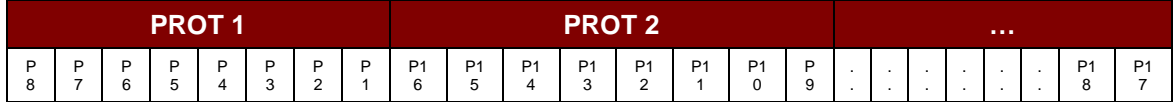

Where:

**Px** is the protection bit of BYTE x in the response data

**'0'** byte is write protected

**'1'** byte can be written

#### **8.2.5.5. WRITE\_MEMORY\_CARD**

Command Format (*abData* field in the *PC\_to\_RDR\_XfrBlock*)

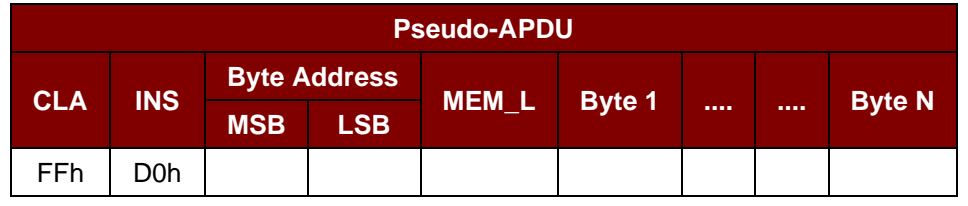

Where:

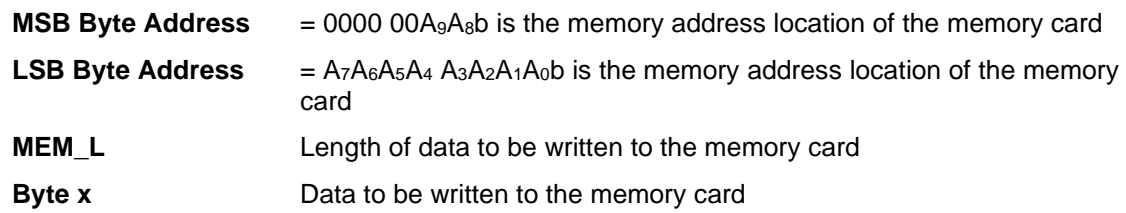

Response Data Format (*abData* field in the *RDR\_to\_PC\_DataBlock*)

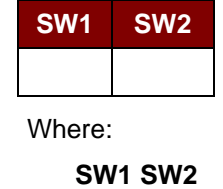

= 90 00h if no error

Page 39 of 47

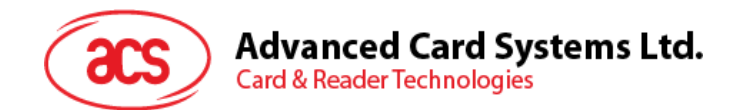

#### **8.2.5.6. WRITE\_PROTECTION\_MEMORY\_CARD**

Each byte specified in the command is used in the card to compare the byte stored in a specified address location. If the data match, the corresponding protection bit is irreversibly programmed to '0'.

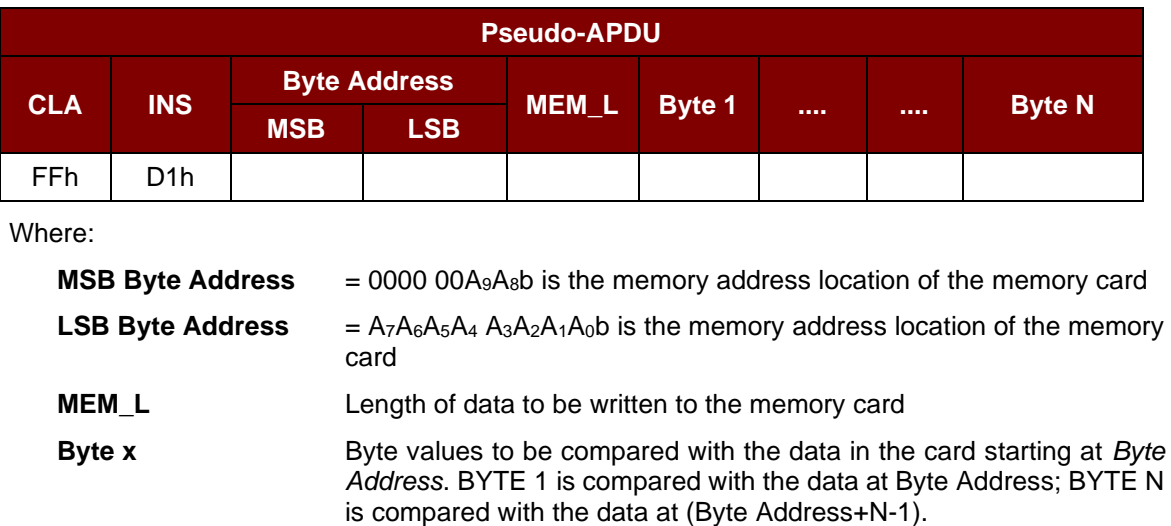

Command Format (*abData* field in the *PC\_to\_RDR\_XfrBlock*)

Response Data Format (*abData* field in the *RDR\_to\_PC\_DataBlock*)

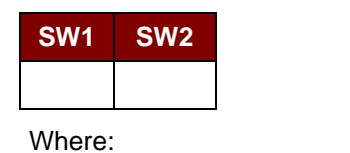

**SW1 SW2** = 90 00h if no error

Page 40 of 47

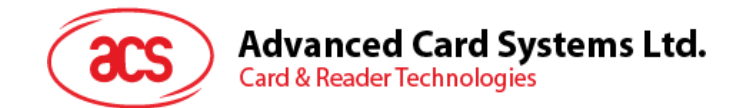

#### **8.2.5.7. PRESENT\_CODE\_MEMORY\_CARD (SLE4428 and SLE5528)**

This command is used to submit the secret code to the memory card to enable the write operation with the SLE4428 and SLE5528 card, the following actions are executed:

- 1. Search a '1' bit in the presentation error counter and write the bit to '0'.
- 2. Present the specified code to the card.
- 3. Try to erase the presentation error counter.

Command Format (*abData* field in the *PC\_to\_RDR\_XfrBlock*)

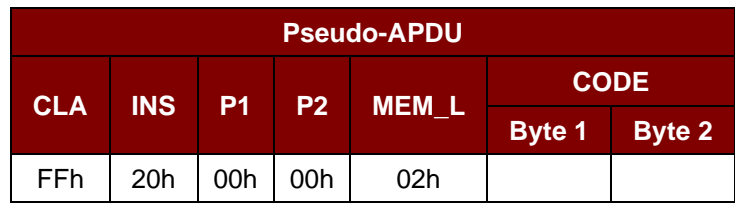

Where:

**CODE** Two bytes secret code (PIN)

Response Data Format (*abData* field in the *RDR\_to\_PC\_DataBlock*)

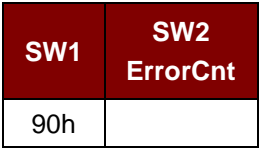

Where:

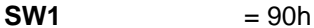

**SW2 (ErrorCnt)** = Error Counter. FFh indicates successful verification. 00h indicates that the password is locked (or exceeded the maximum number of retries). Other values indicate that current verification has failed.

Page 41 of 47

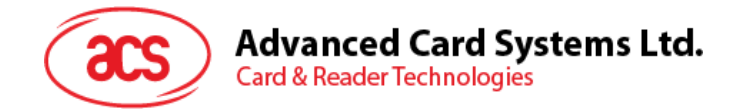

#### <span id="page-41-0"></span>**8.2.6. Memory Card – SLE4432/SLE4442/SLE5532/SLE5542**

#### **8.2.6.1. SELECT\_CARD\_TYPE**

This command powers down and up the selected card that is inserted in the card reader and performs a card reset.

*Note: This command can only be used after the logical smart card reader communication has been established using the SCardConnect() API. For details of SCardConnect() API, please refer to PC/SC specifications.*

Command Format (*abData* field in the *PC\_to\_RDR\_XfrBlock*)

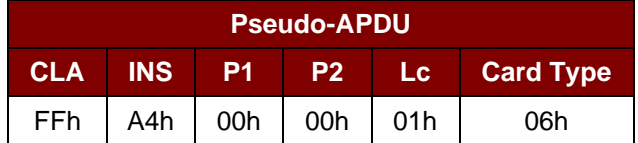

Response Data Format (*abData* field in the *RDR\_to\_PC\_DataBlock*)

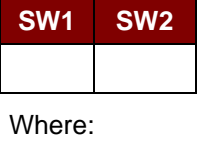

**SW1 SW2** = 90 00h if no error

#### **8.2.6.2. READ\_MEMORY\_CARD**

Command Format (*abData* field in the *PC\_to\_RDR\_XfrBlock*)

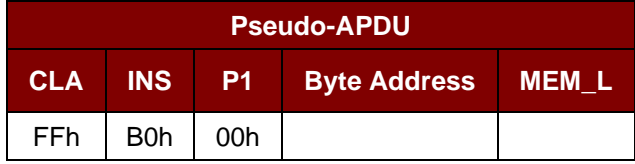

Where:

**Byte Address**  $= A_7A_6A_5A_4A_3A_2A_1A_0$  is the memory address location of the memory card **MEM\_L** Length of data to be read from the memory card

Response Data Format (*abData* field in the *RDR\_to\_PC\_DataBlock*)

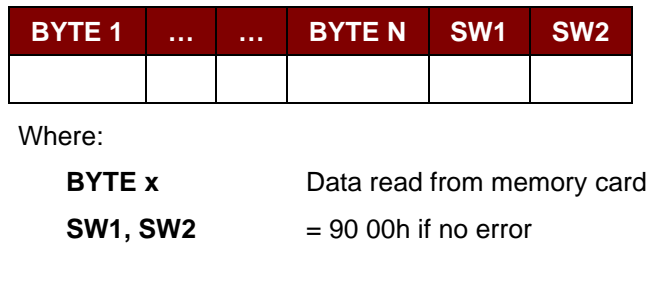

Page 42 of 47

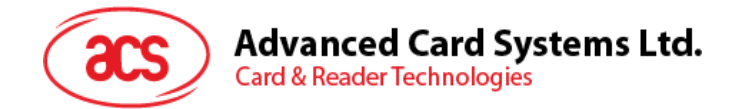

#### **8.2.6.3. READ\_PRESENTATION\_ERROR\_COUNTER\_MEMORY\_CARD (SLE 4442 and SLE 5542)**

This command is used to read the presentation error counter for the secret code.

Command Format (*abData* field in the *PC\_to\_RDR\_XfrBlock*)

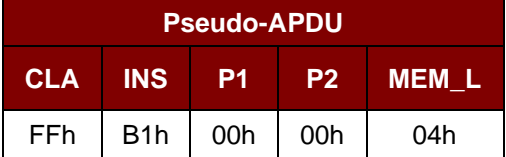

Response Data Format (*abData* field in the *RDR\_to\_PC\_DataBlock*)

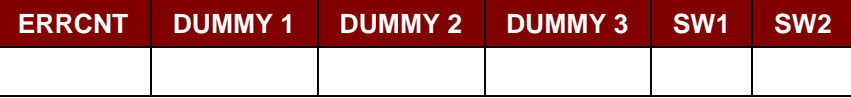

Where:

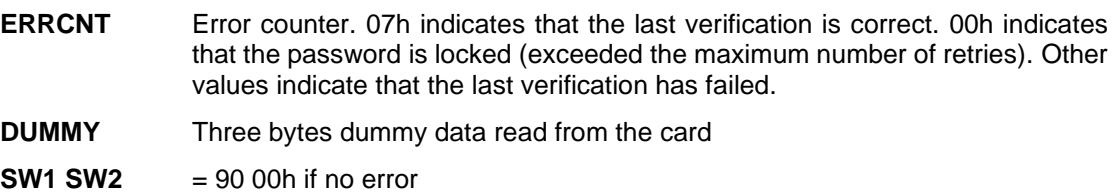

#### **8.2.6.4. READ\_PROTECTION\_BITS**

This command is used to read the protection bits for the first 32 bytes.

Command Format (*abData* field in the *PC\_to\_RDR\_XfrBlock*)

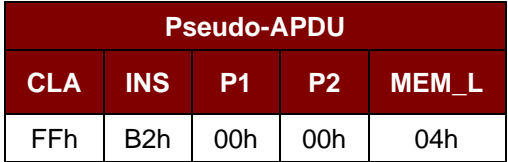

Response Data Format (*abData* field in the *RDR\_to\_PC\_DataBlock*)

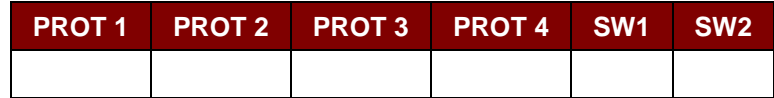

Where:

**PROT y** Bytes containing the protection bits from protection memory

**SW1, SW2** = 90 00h if no error

The arrangement of the protection bits in the PROT bytes is as follows:

Page 43 of 47

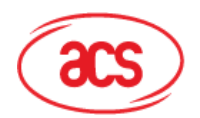

**Advanced Card Systems Ltd. Card & Reader Technologies** 

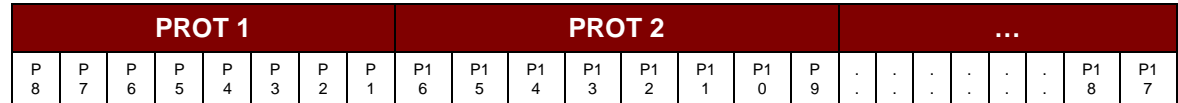

Where:

**Px** is the protection bit of BYTE x in the response data

'0' byte is write protected

**'1'** byte can be written

#### **8.2.6.5. WRITE\_MEMORY\_CARD**

Command Format (*abData* field in the *PC\_to\_RDR\_XfrBlock*)

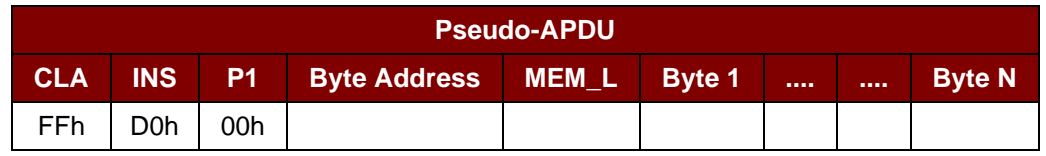

Where:

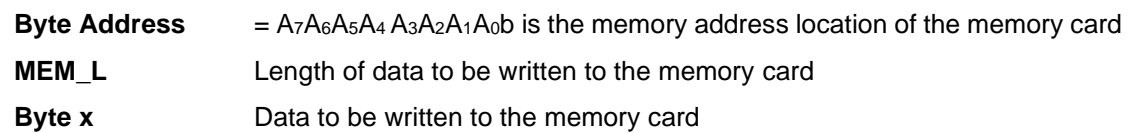

Response Data Format (*abData* field in the *RDR\_to\_PC\_DataBlock*)

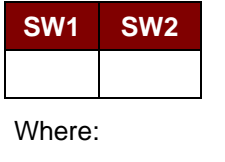

**SW1 SW2** = 90 00h if no error

#### **8.2.6.6. WRITE\_PROTECTION\_MEMORY\_CARD**

Each byte specified in the command is internally in the card compared with the byte stored at the specified address and if the data match, the corresponding protection bit is irreversibly programmed to  $'0'.$ 

Command Format (*abData* field in the *PC\_to\_RDR\_XfrBlock*)

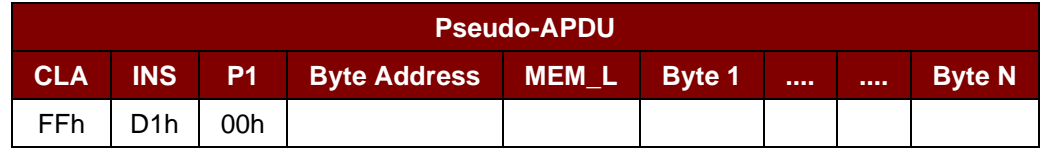

Where:

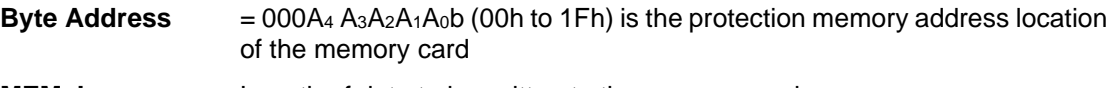

**MEM\_L** Length of data to be written to the memory card

Page 44 of 47

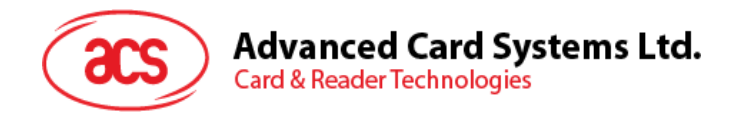

**Byte x** Byte values to be compared with the data in the card starting at Byte Address. BYTE 1 is compared with the data at Byte Address; BYTE N is compared with the data at (Byte Address+N-1).

Response Data Format (*abData* field in the *RDR\_to\_PC\_DataBlock*)

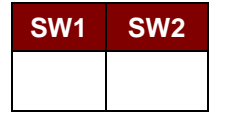

Where:

**SW1 SW2** = 90 00h if no error

#### **8.2.6.7. PRESENT\_CODE\_MEMORY\_CARD (SLE 4442 and SLE 5542)**

To submit the secret code to the memory card to enable the write operation with the SLE 4442 and SLE 5542 card, the following actions are executed:

- 1. Search a '1' bit in the presentation error counter and write the bit to '0'.
- 2. Present the specified code to the card.
- 3. Try to erase the presentation error counter.

Command Format (*abData* field in the *PC\_to\_RDR\_XfrBlock*)

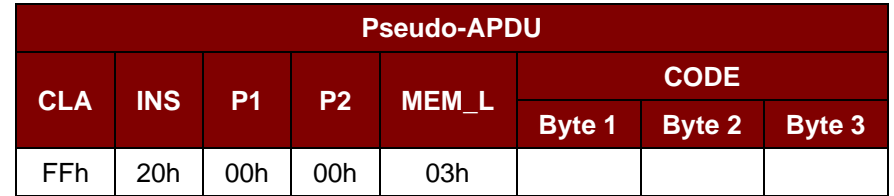

Where:

**CODE** Three bytes secret code (PIN)

Response Data Format (*abData* field in the *RDR\_to\_PC\_DataBlock*)

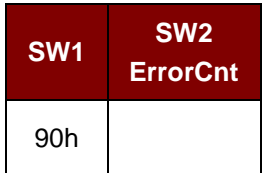

Where:

 $SW1 = 90h$ 

**SW2** (ErrorCnt) = Error Counter. 07h indicates that the verification is correct. 00h indicates the password is locked (exceeded the maximum number of retries). Other values indicate that the current verification has failed.

Page 45 of 47

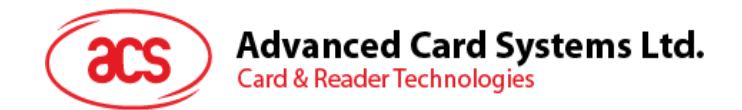

#### **8.2.6.8. CHANGE\_CODE\_MEMORY\_CARD (SLE 4442 and SLE 5542)**

This command is used to write the specified data as new secret code in the card.

The current secret code must have been presented to the card with the *PRESENT\_CODE* command prior to the execution of this command.

Command Format (*abData* field in the *PC\_to\_RDR\_XfrBlock*)

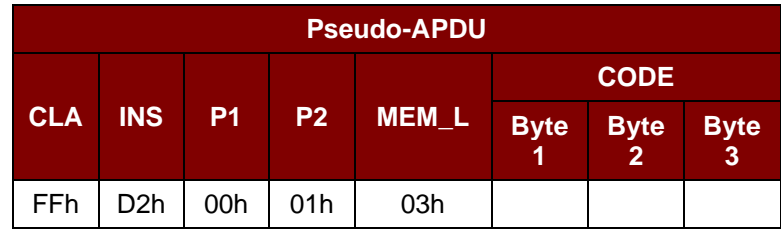

Response Data Format (*abData* field in the *RDR\_to\_PC\_DataBlock*)

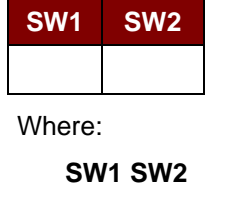

**SW1 SW2** = 90 00h if no error

Page 46 of 47

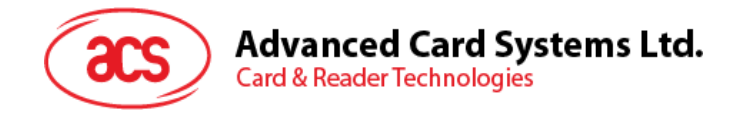

## <span id="page-46-0"></span>**Appendix A. Response Error Codes**

The following table summarizes the possible error codes returned by the ACR40U:

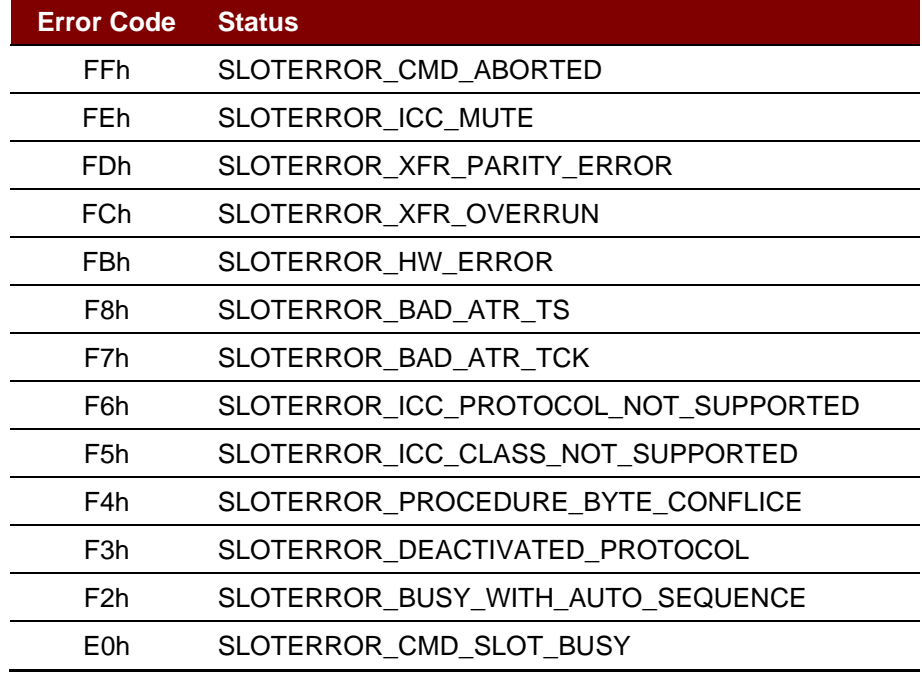

<span id="page-46-1"></span>**Table 4**: Response Error Codes

Android is a trademark of Google LLC.<br>Atmel is a registered trademark of Atmel Corporation or its subsidiaries, in the US and/or other countries.<br>The Bluetooth® word, mark and logos are registered trademarks owned by Bluet

Infineon is a registered trademark of Infineon Technologies AG. Microsoft is a registered trademark of Microsoft Corporation in the United States and/or other countries.

Page 47 of 47